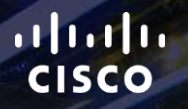

## TOMORROW<br>starts here.

요

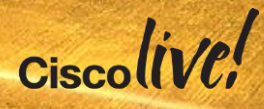

#### Multi-Hypervisor Networking - Compare and Contrast

BRKVIR-2044

Alejandra Sanchez Garcia

Customer Support Engineer, CCIE DC

 $Ciscolive!$ 

#clmel

### Agenda

- Evolution of the Workloads in the Data Centre
- Achieving Virtualisation in Multiple Hypervisor Options
- Various Hypervisor Networking Options at the Host
- Normalising the Complexity of Multi-Hypervisor Networking
- Summary / Q&A

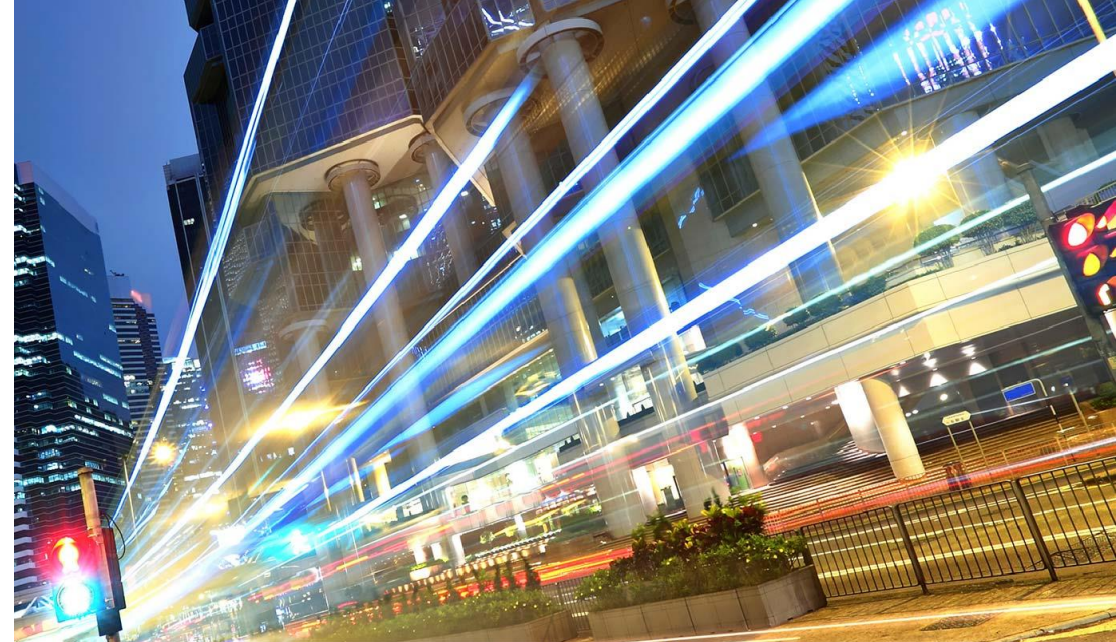

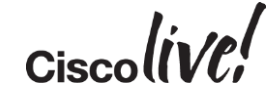

### Changing Traffic Patterns:

#### **Siloed Data Center Siloed Data Centre**

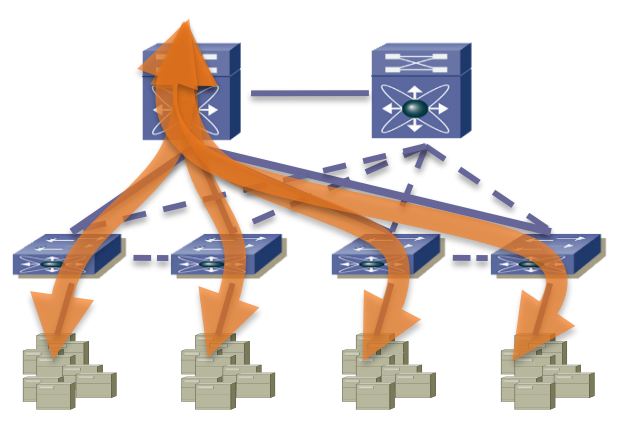

- Mostly North-South traffic flows
- Over-subscription acceptable for client-server type of applications
- Poor link utilisation. Spanning Tree blocks ports

#### **Dynamic Data Centre**

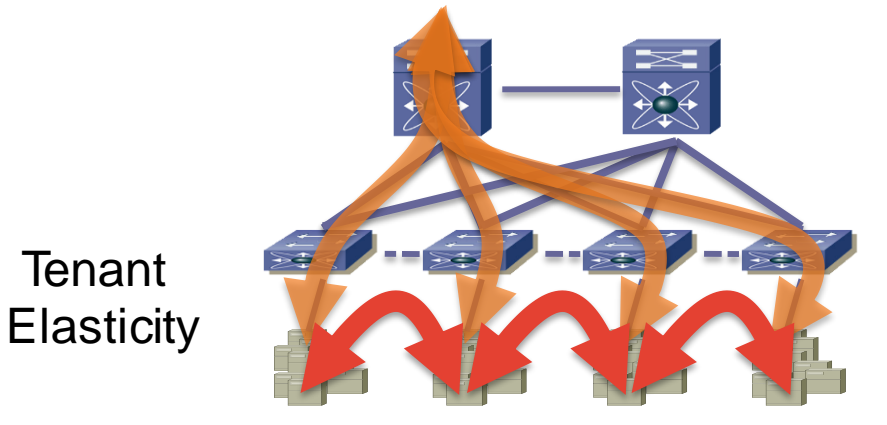

- Mix of North-South and East-West traffic flows
- Virtualisation increases L2 Domains

**Tenant** 

• Spanning Tree blocking affects scalability

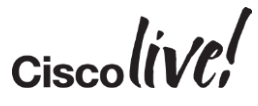

### Physical  $\rightarrow$  Virtual  $\rightarrow$  Cloud Journey

Consistency reduces operational risk and complexity

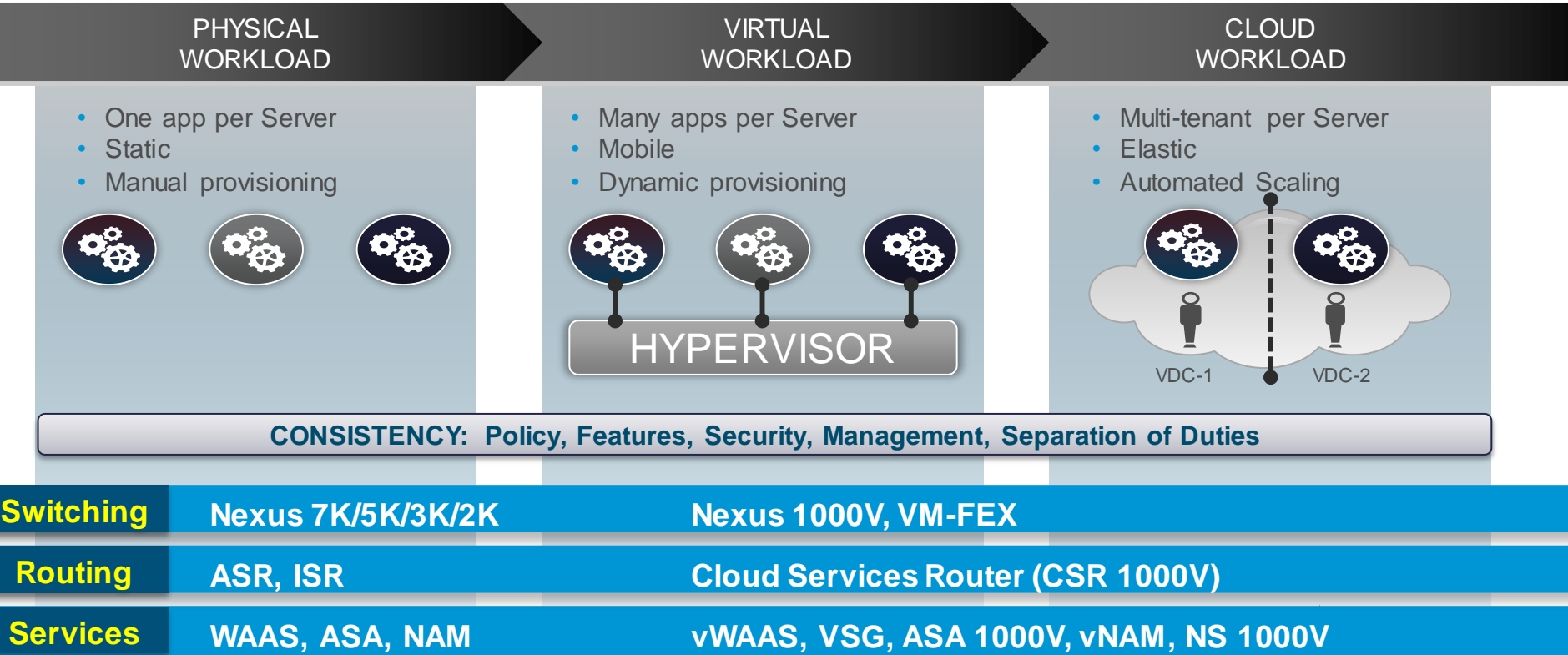

### Physical  $\rightarrow$  Virtual  $\rightarrow$  Cloud Journey

Consistency reduces operational risk and complexity

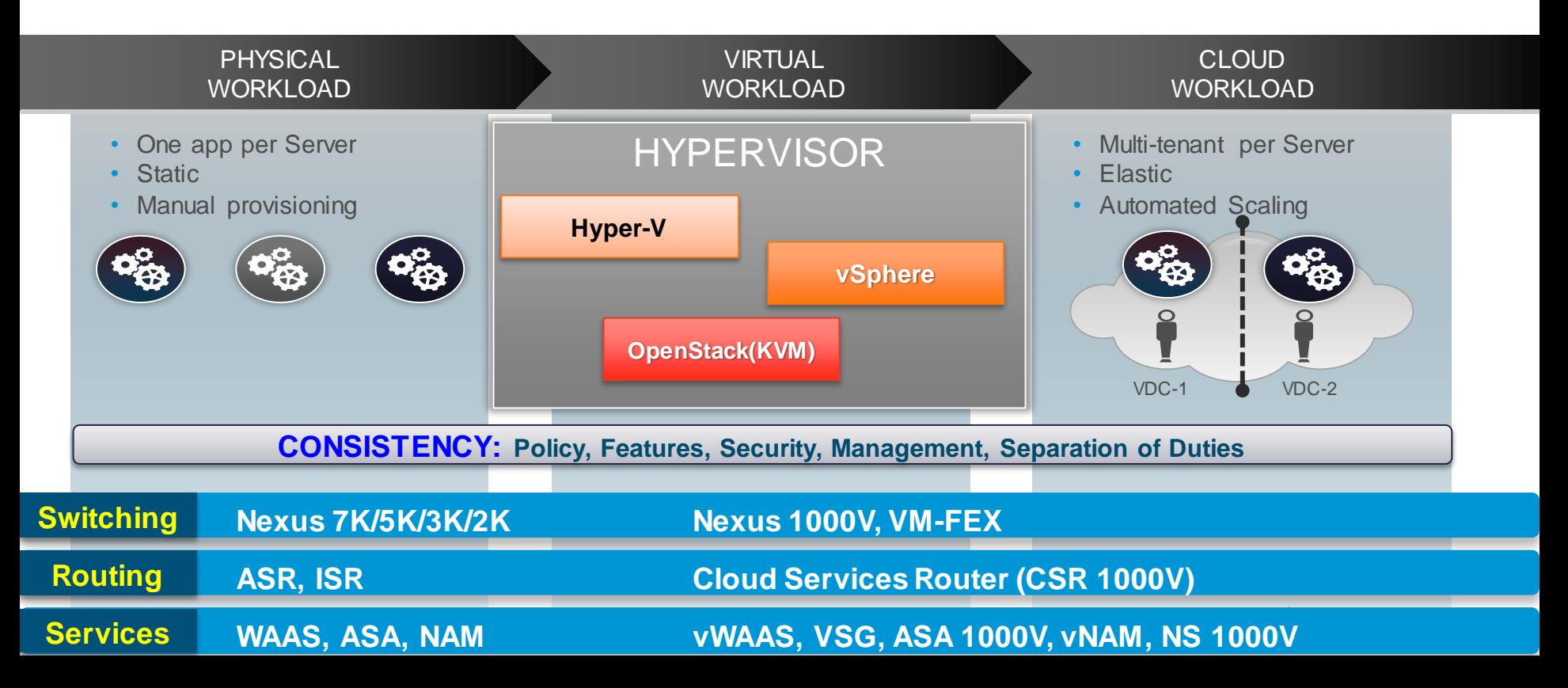

#### Virtual Workload on Physical Data Centre

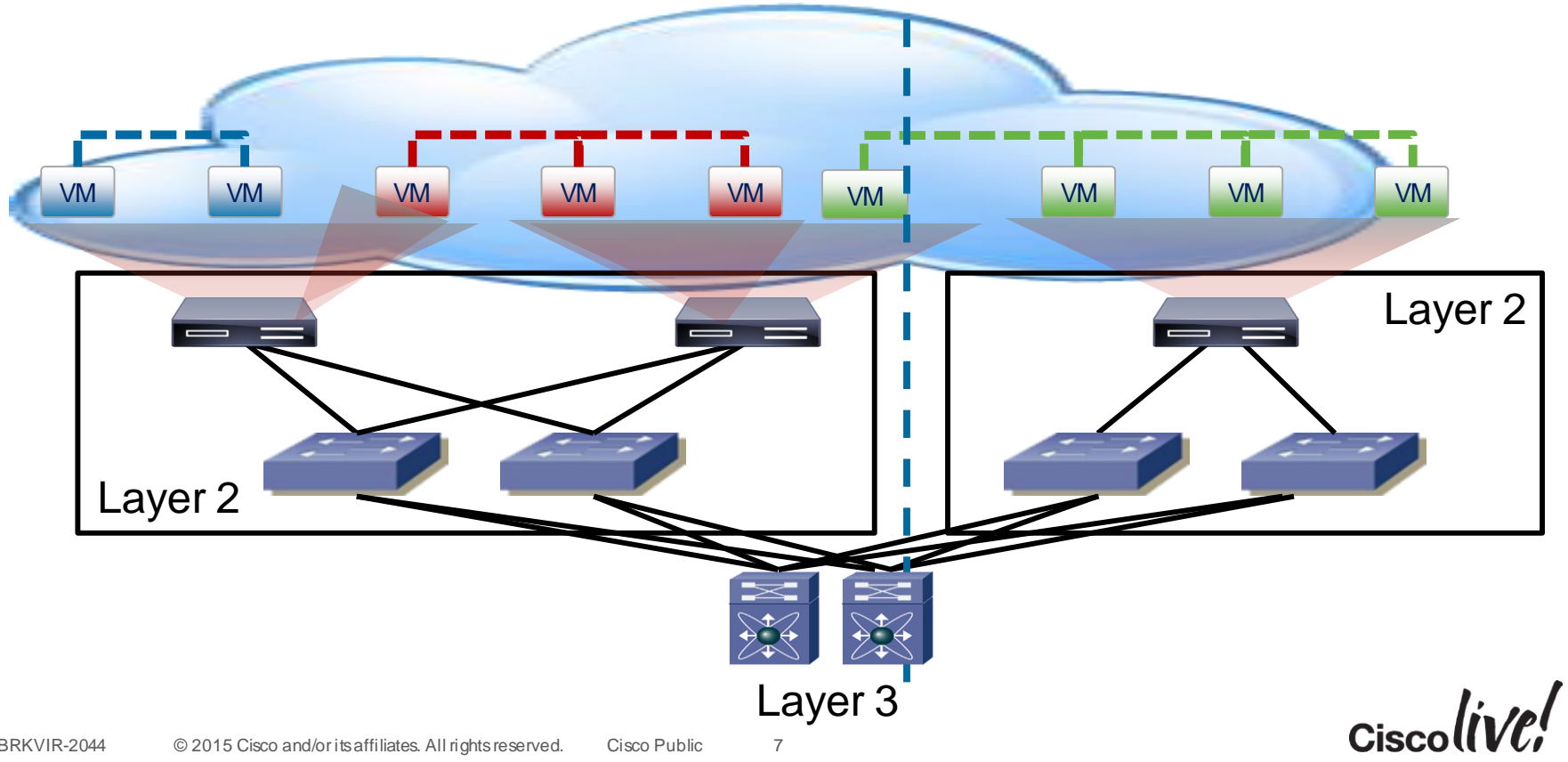

### Agenda

- Evolution of the Workloads in the Data Centre
- Achieving Virtualisation in Multiple Hypervisor Options
- Various Hypervisor Networking Options at the Host
- Normalising the Complexity of Multi-Hypervisor Networking
- Summary / Q&A

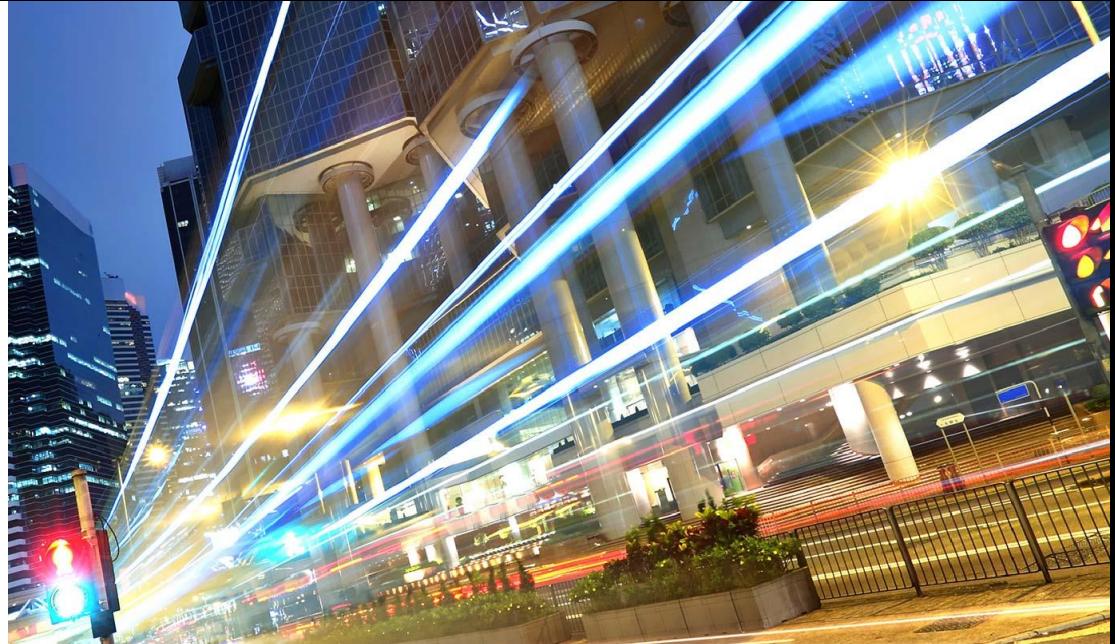

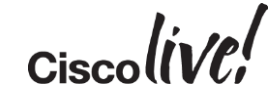

### Multi-Hypervisor Encapsulations

- Encapsulations:
	- VLAN for Bare-Metal
	- VLAN/VXLAN for ESXi
	- VLAN/VXLAN for KVM
	- VLAN/NVGRE for Hyper-V

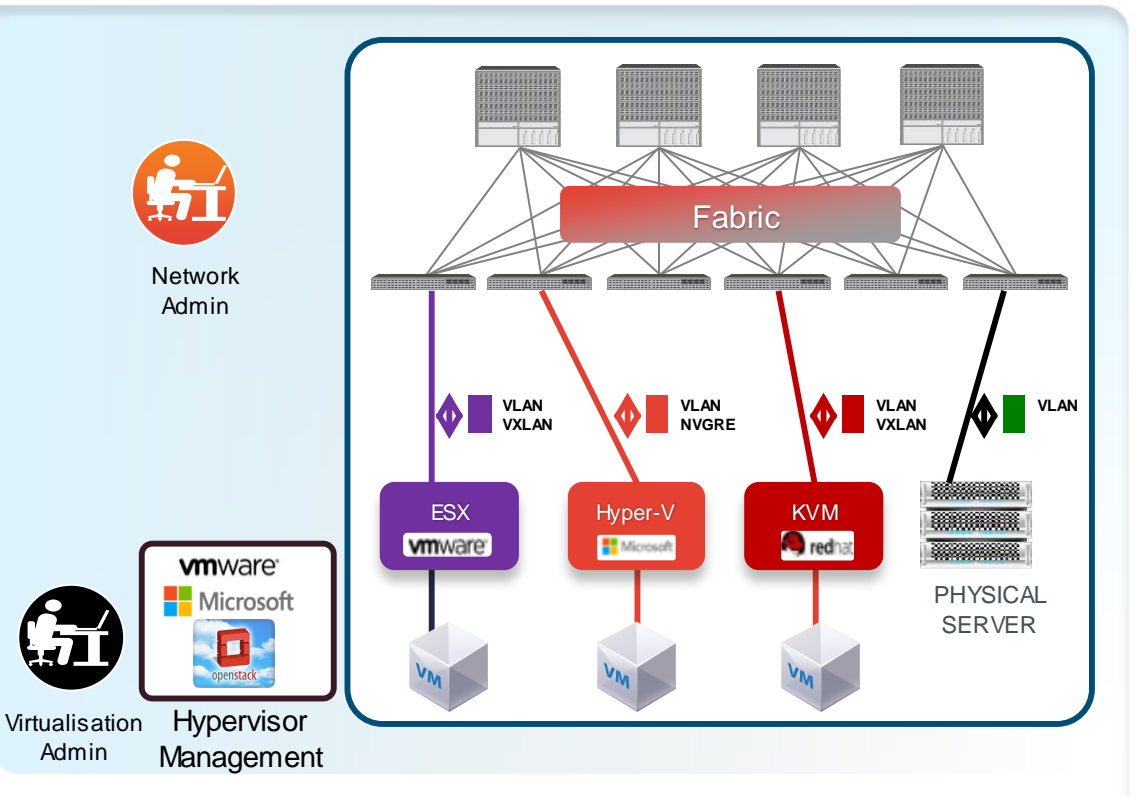

### Virtual Extensible Local Area Network (VXLAN)

- Ethernet in IP overlay network
	- Entire L2 frame encapsulated in UDP
	- 50 bytes of overhead
- Include 24 bit VXLAN Identifier
	- 16 M logical networks
	- Mapped into local bridge domains
- VXLAN can cross Layer 3
- Tunnel between VEMs
	- VMs do NOT see VXLAN ID
- IP multicast used for L2 broadcast/multicast, unknown unicast
- Technology submitted to IETF for standardisation
	- With VMware, Citrix, Red Hat and **Others**

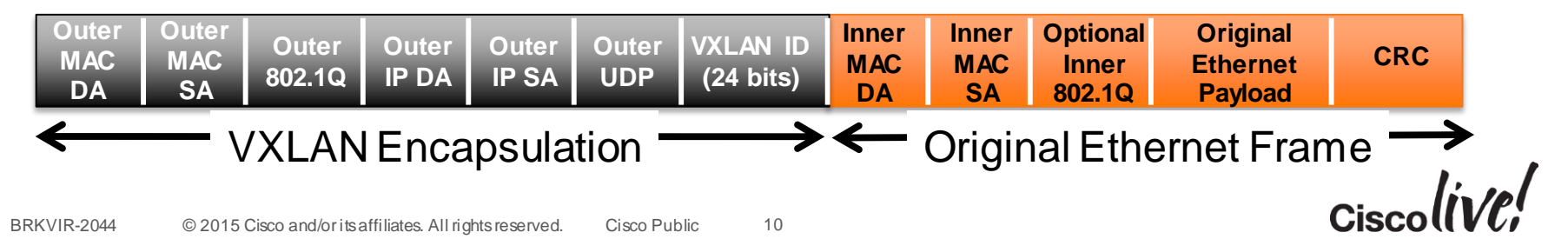

### Network Virtualisation over GRE (NVGRE)

- MAC over GRE Tunnelling
	- Entire L2 frame encapsulated in GRE
	- 50 bytes of overhead
- Include 24 bit VSID Identifier
	- 16 M logical networks
- NVGRE can cross Layer 3
- GRE Tunnel between endpoints
	- VMs do NOT see VSID
- Technology submitted to IETF for standardisation
	- With Microsoft, Arista, Intel, Dell, HP, Broadcom and Emulex

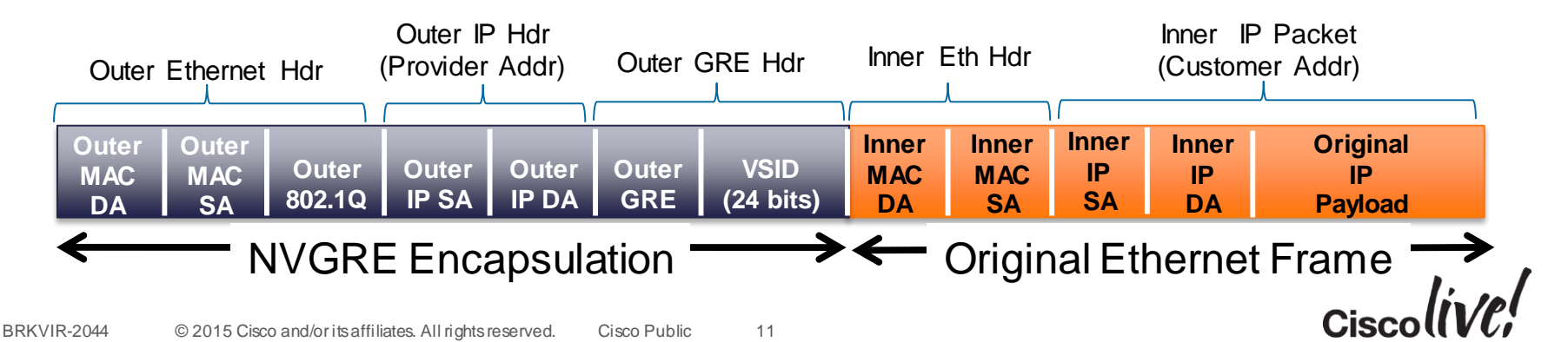

#### VXLAN Gateway Nexus 1000V with OpenStack

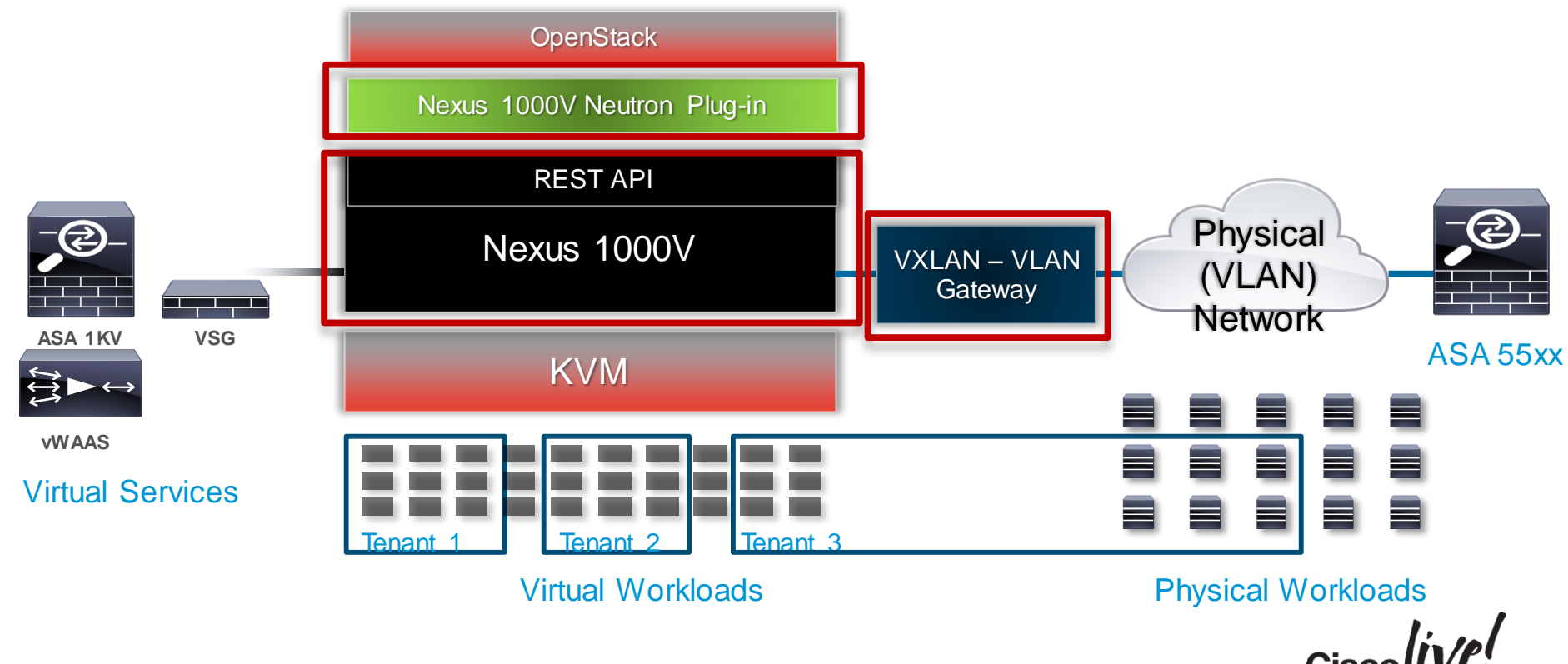

### Multi-Hypervisor Managers

- Each Hypervisor within the Data centre use different points of Management:
	- System Centre Virtual Machine Manager (SCVMM) for Hyper-V
	- vCenter for ESXi
	- Horizon for OpenStack

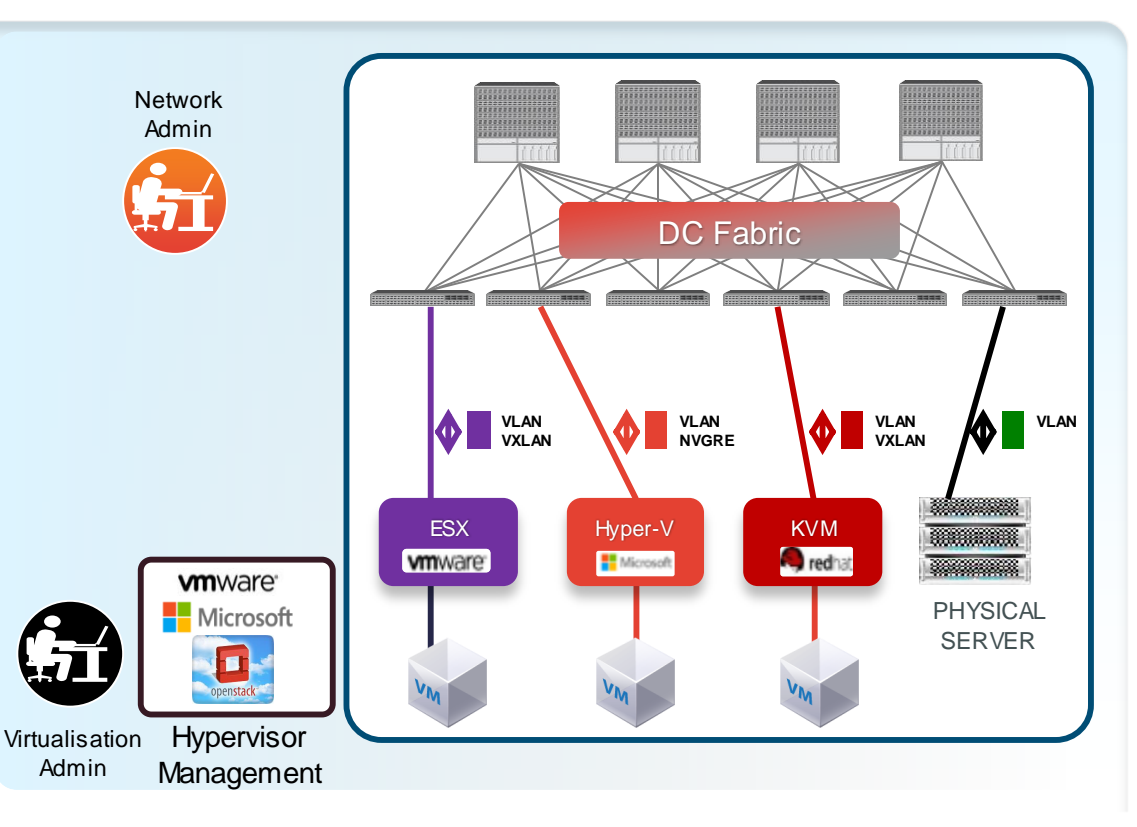

### System Centre Virtual Machine Manager

- What SCVMM Manages
	- Hyper-V hosts
	- Virtual Machines
	- Logical Switches
	- Logical Networks and Network Sites
	- VM Networks and Subnets
	- IP Addressing
	- Port Profiles and Classifications

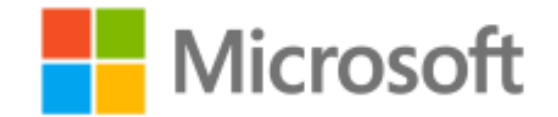

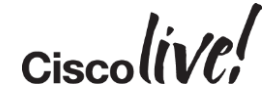

#### SCVMM Management of Switch Extensions

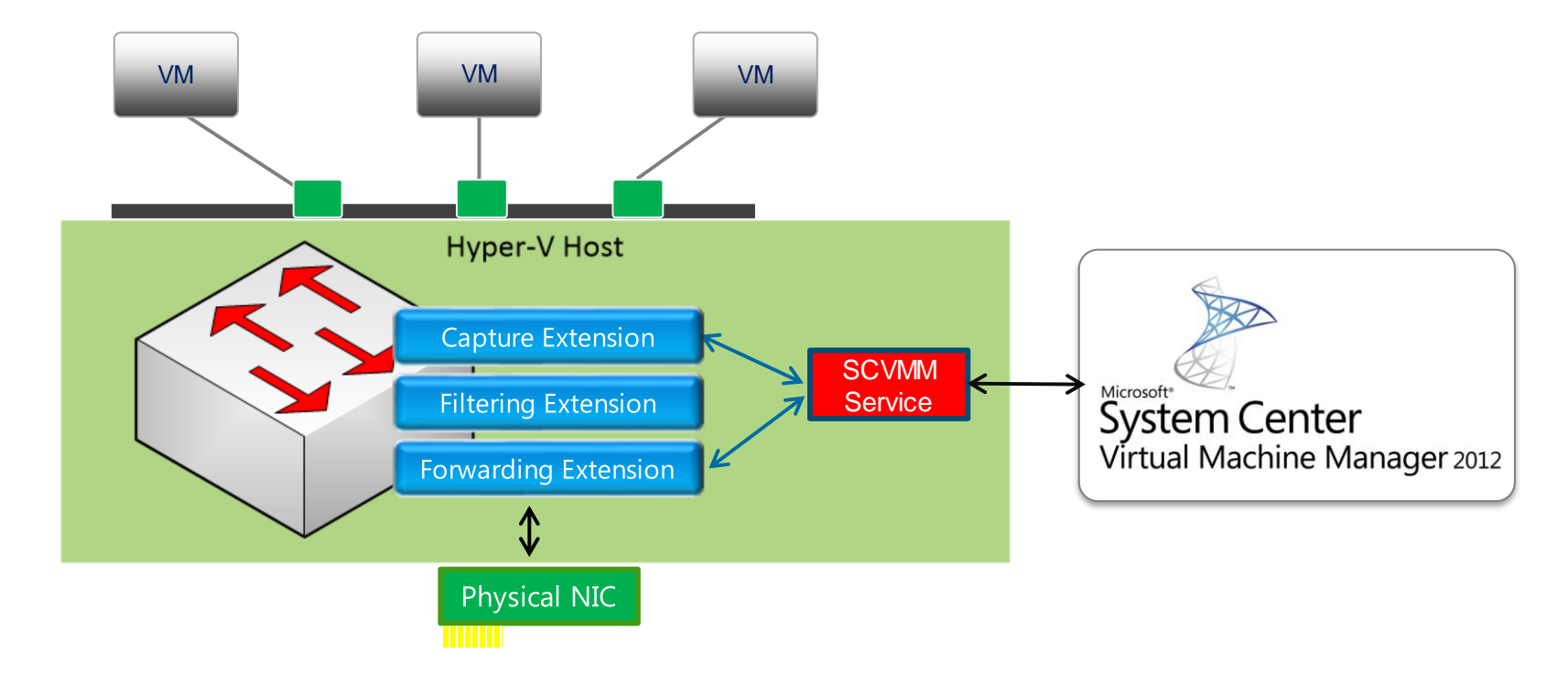

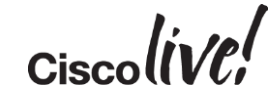

### Hyper-V Networking in SCVMM

**Logical Network**

**Intranet Properties** 

#### Network sites

Network sites can be added to a logical network to associate VLANs and subnets to host groups.

Enter IP subnets using CIDR notation, for example: 192.168.1.0/24, FD4A:29CD:184F:3A2C::/64.

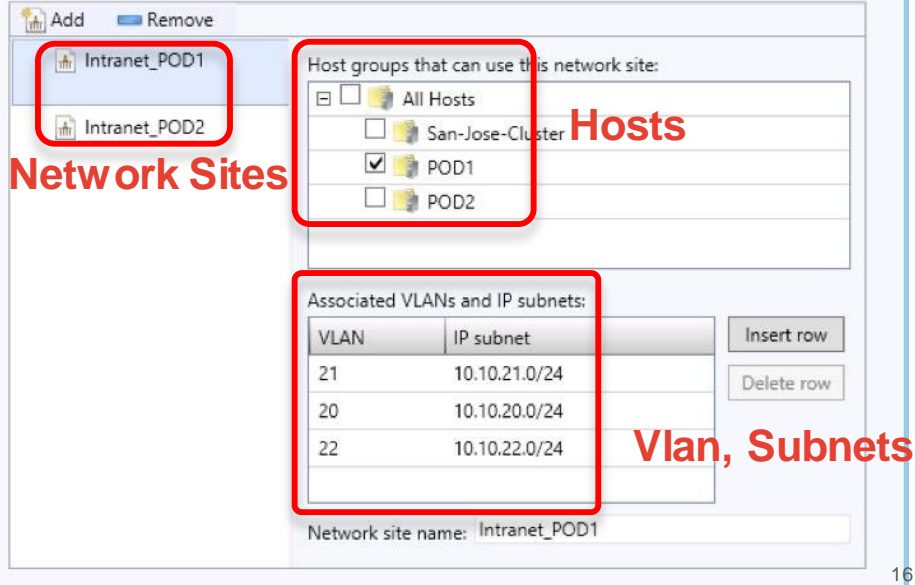

#### $\mathbf{x}$ **DMZ** Properties Network sites Network sites can be added to a logical network to associate VLANs and subnets to host groups. Enter IP subnets using CIDR notation, for example: 192.168.1.0/24, FD4A:29CD:184F:3A2C::/64. Add Remove MZ\_POD1 Host groups that can use this network site: **BL** All Hosts MZ\_POD2 San-Jose-Cluster  $\nabla$  POD1  $\Box$  POD2 Associated VLANs and IP subnets: **VLAN** IP subnet Insert row 11 10.10.11.0/24 Delete row  $12$ 10.10.12.0/24 10 10.10.10.0/24 Network site name: DMZ\_POD1

### OpenStack Horizon

- Manages OpenStack Virtualisation environment
- Highly customisable based on different plug-in offerings/capabilities
- Easily Integrated based on published API's
- What OpenStack Controller Manages
	- OpenStack hosts
	- Virtual Machines
	- Logical Switches
	- VM Networks and Subnets
	- Virtual Routers
	- IP Addressing
	- Port Profiles and Classifications

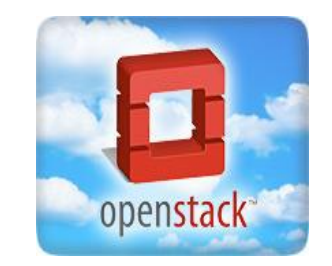

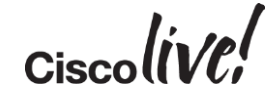

### Networking in Horizon

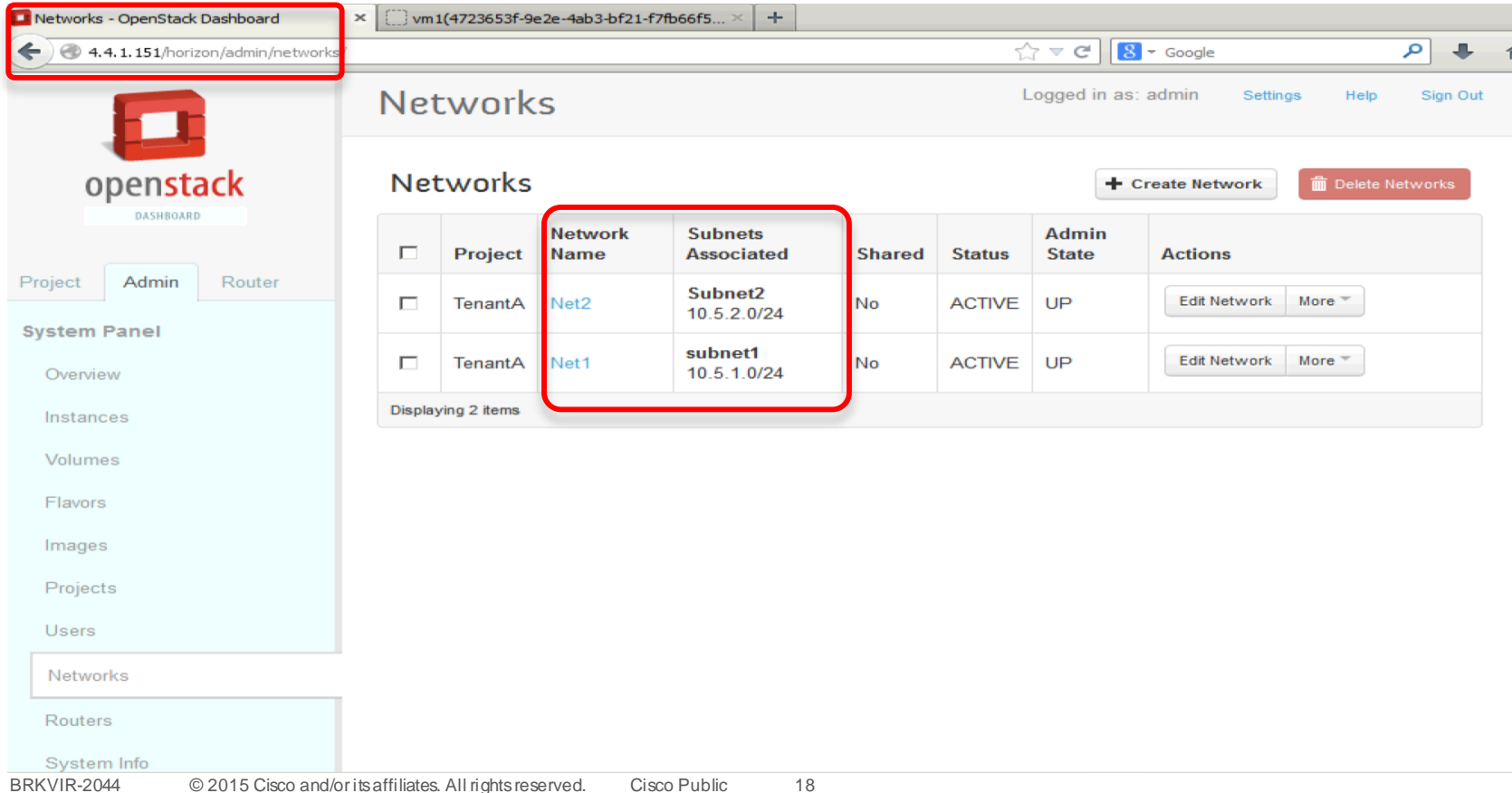

### Virtual Centre

- What vCenter Manages
	- ESXi hosts
	- Virtual Machines
	- Standard Switches (Host-based)
	- Distributed Virtual Switch (Multi-Host)
	- VM Networks and Subnets
	- Port Profiles

## **vm**ware<sup>®</sup>

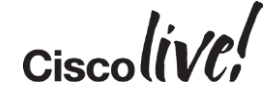

#### vCenter Networking for ESXi

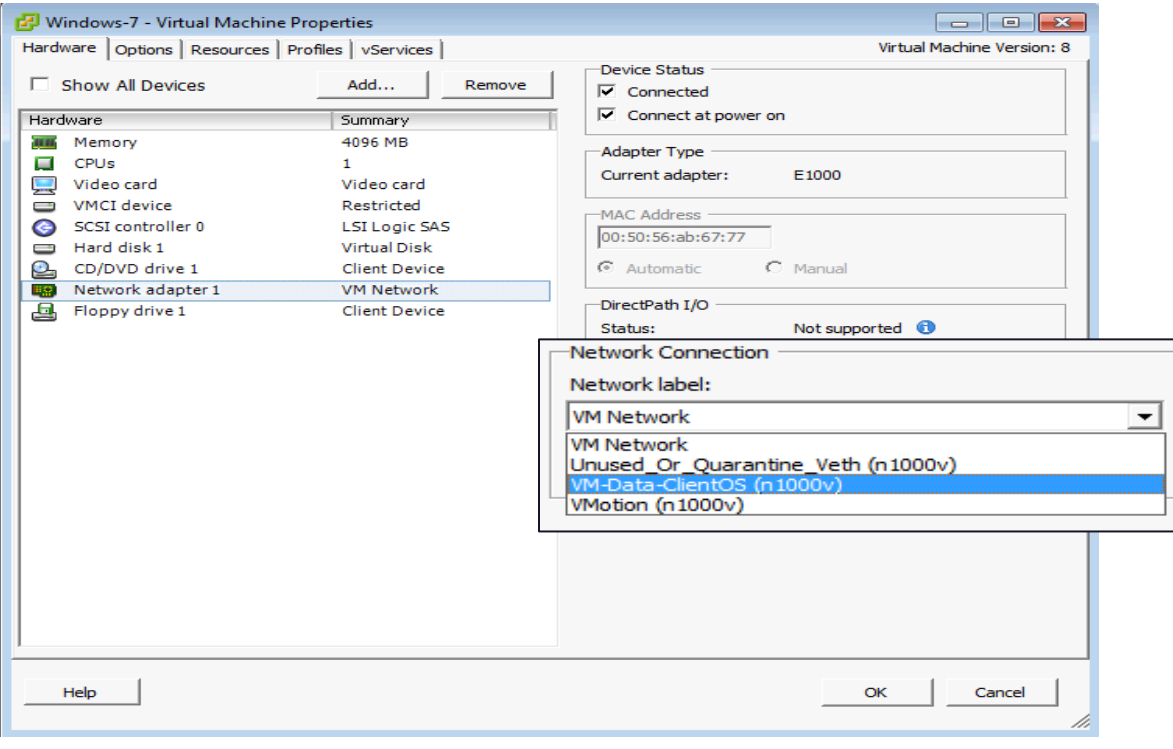

#### Virtual Overlay Network

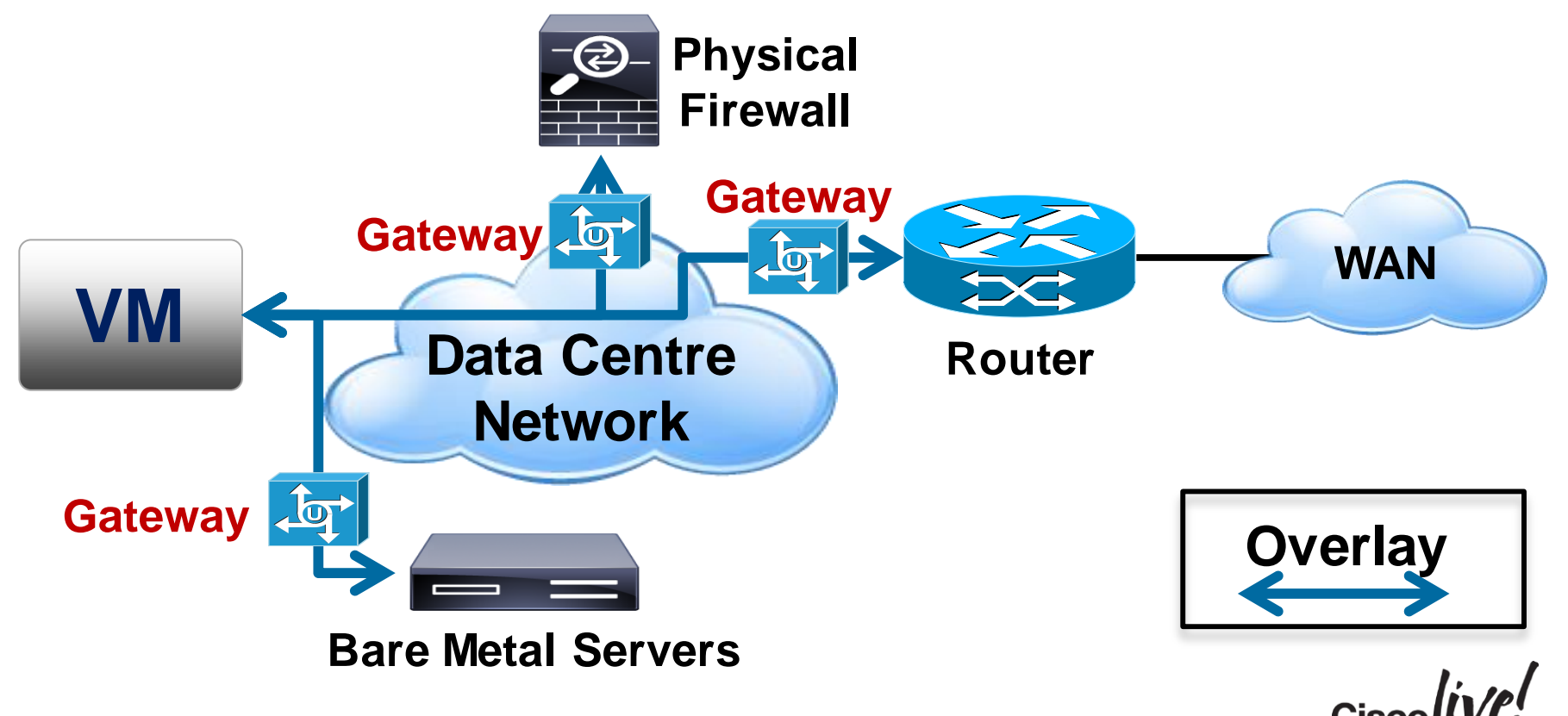

#### What Does All This Mean?

- Complexity in Networking
	- Which encapsulations to use for mixed Hypervisor environment?
		- VLAN scalability
		- No VXLAN for Hyper-V or Bare-Metal
		- VXLAN-VLAN Gateways
- Complexity in Management
	- How do I configure networks in Hyper-V, KVM/OpenStack and ESXi?
		- Different tools
		- Different uplinks
		- Who does what?

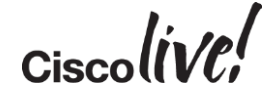

### Hypervisor Technology Comparison

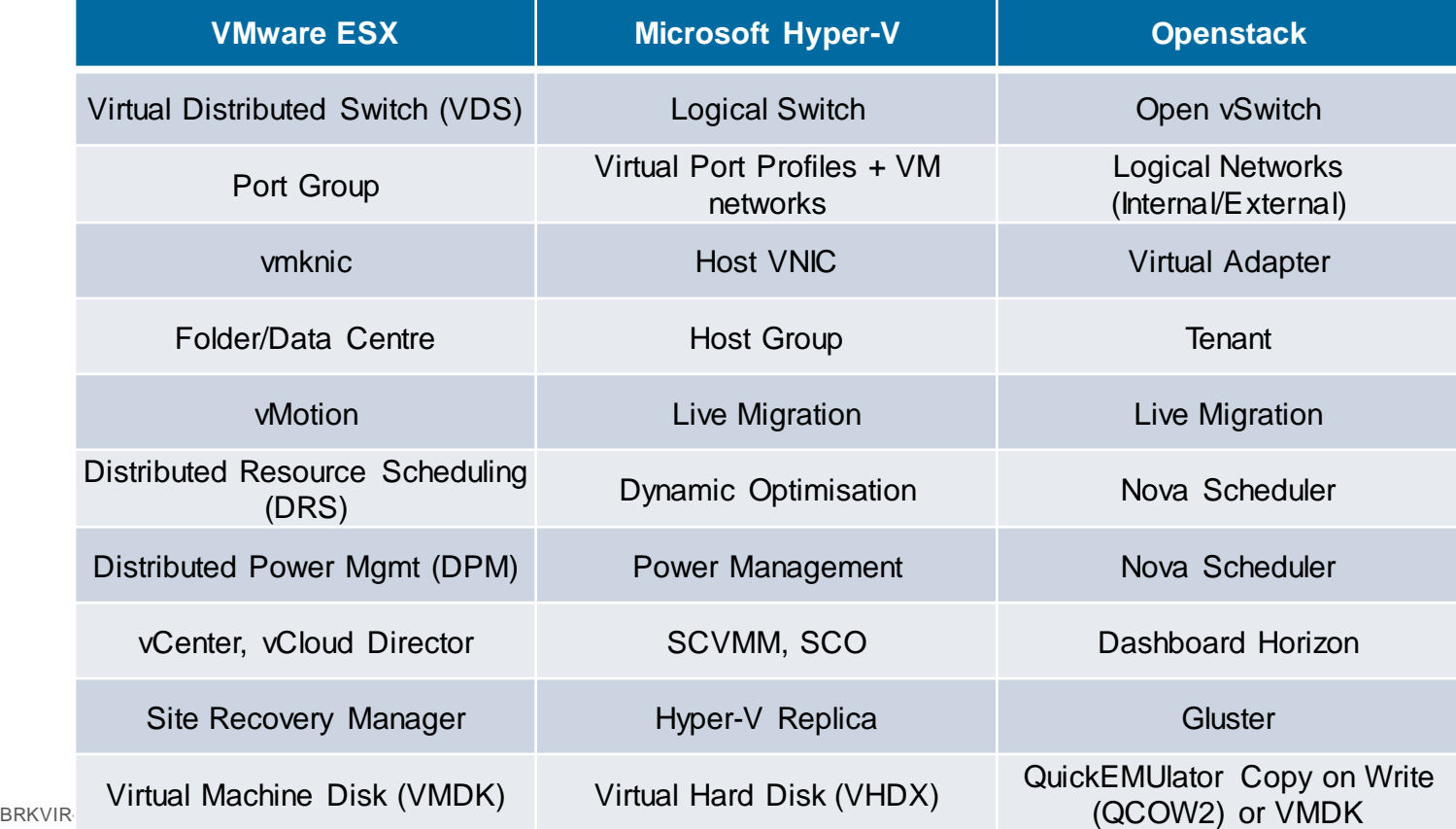

 $\int$  Cisco $\int$ 

### Agenda

- Evolution of the Workloads in the Data Centre
- Achieving Virtualisation in Multiple Hypervisor Options
- Various Hypervisor Networking Options at the Host
	- Hyper-V, KVM/OpenStack, ESXi
- Normalising the Complexity of Multi-Hypervisor Networking
- Summary / Q&A

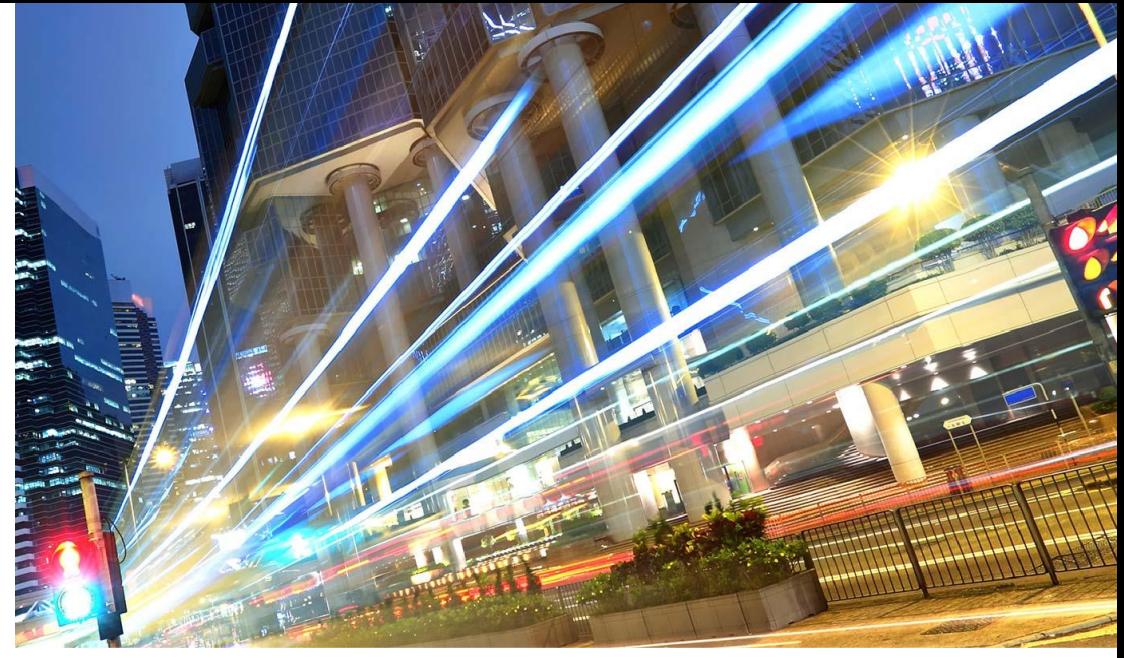

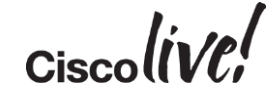

### SCVMM Networking Concepts

- Logical Networks
- Network Sites
- VM Networks
- VM Subnets
- Port Classifications
- IP Pools

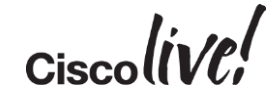

#### Logical Networks and Network Sites

#### Logical Networks Network Sites

- Helps model different types of networks in an Enterprise. e.g. Internal, DMZ, Branch etc.
- Provisioned by VMM Admin during initial Fabric Provisioning
- **Named Networks hide details from the users of the** Network – Server Admin, Tenant Admin, Self Service User.
- Is a group of one or more "Network Sites"

- Is a collection of (IP Subnet, VLAN) pairs.
- **Flexibility with usage** 
	- All IP Subnets in a DC can be in one Site
	- Each Subnet/POD/RACK can be a site

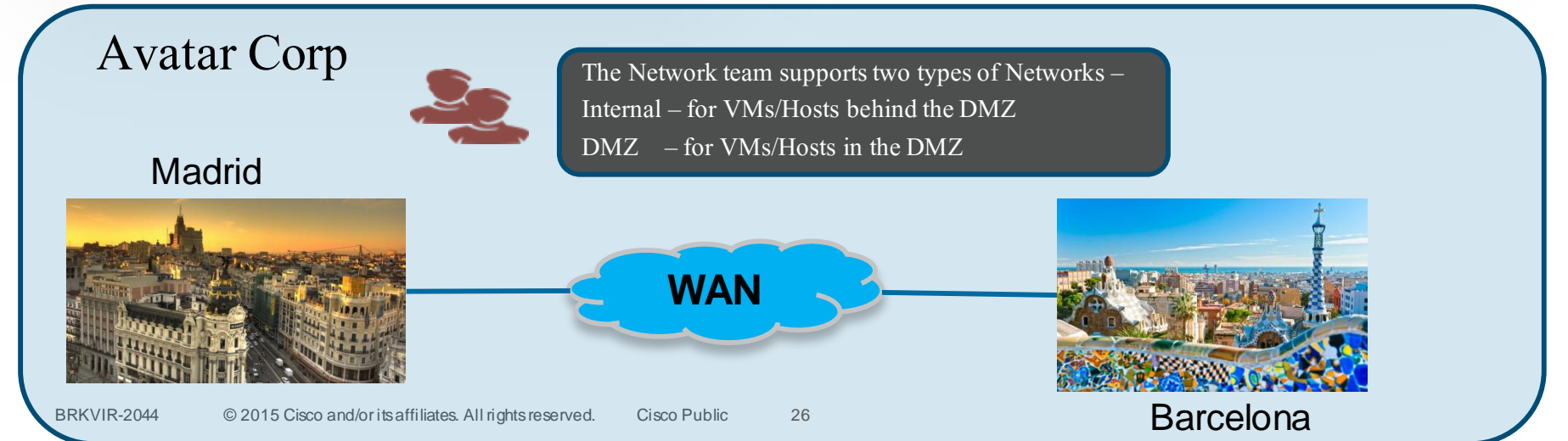

#### Logical Networks and Network Sites

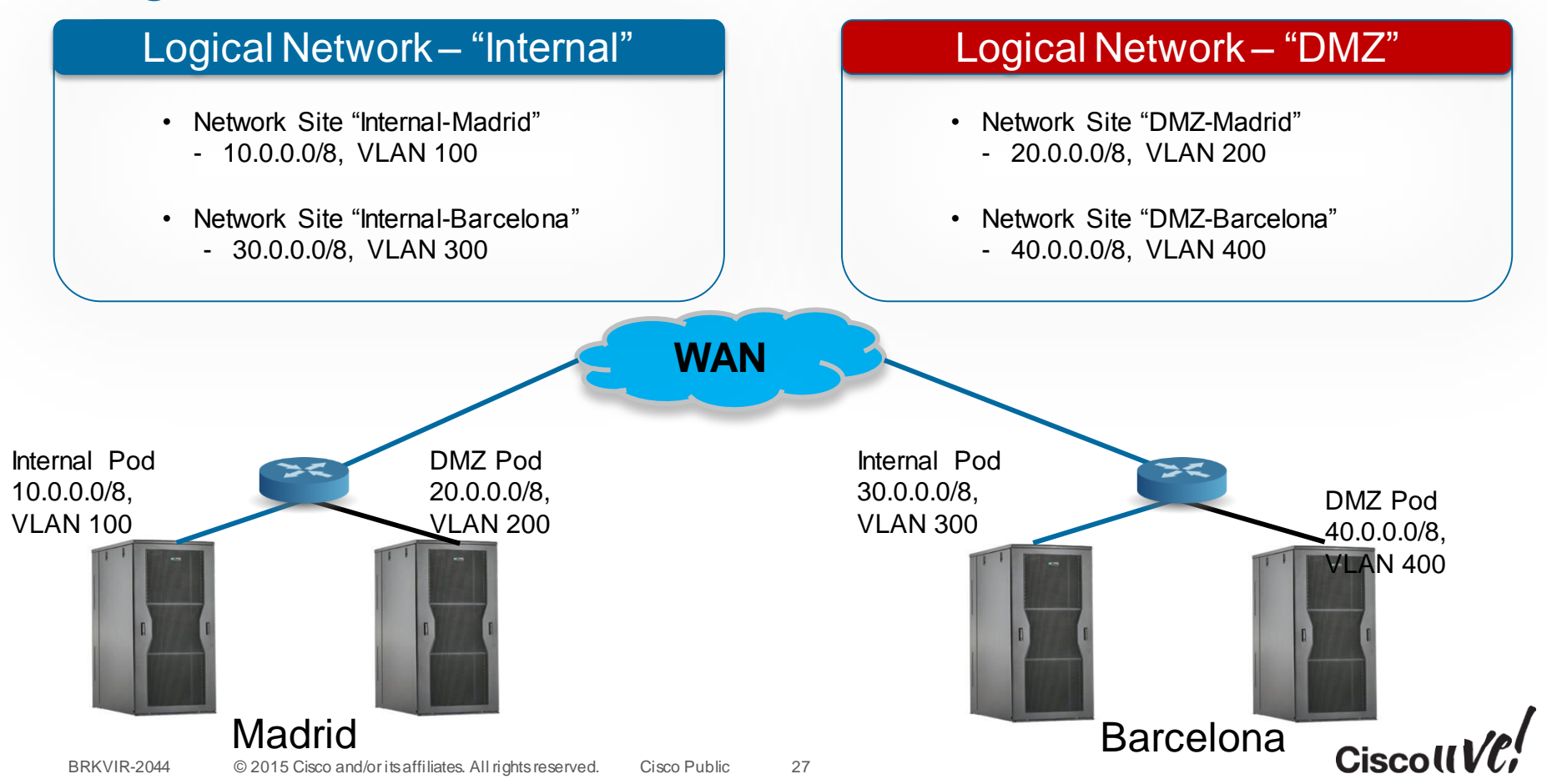

### Hyper-V VM Networks and VM Subnets

#### VM Network

- Defines a Layer 3 domain identified by a Routing Domain ID
- **Contains one or more VM Subnets.**
- Tenant Admin uses provisioned Logical Networks to define VM Networks.

#### VM Subnet

- Defines a Layer 2 / broadcast domain.
- VMs connect to a VM Subnet in a VM Network in SCVMM
- **VM Subnet ID is unique across VM Subnets**

#### Logical Network – "Internal"

#### VM Network -1 VM Network -1

#### VM Subnet-1

- 192.168.1.0/24

#### VM Subnet-2

- 192.168.8.0/24

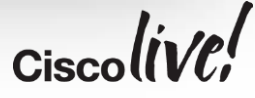

### Hyper-V VM Network Options

#### • **Network virtualisation**

- NVGRE encapsulation
- **VLAN-based configuration**
	- VM network for each network site and VLAN

#### • **No isolation**

- VM network is the same as the logical network
- **External network service**
	- $-$  Nexus 1000 $v$

VXLAN encapsulation

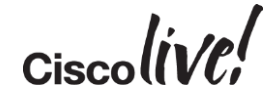

#### VLAN based VM Networks

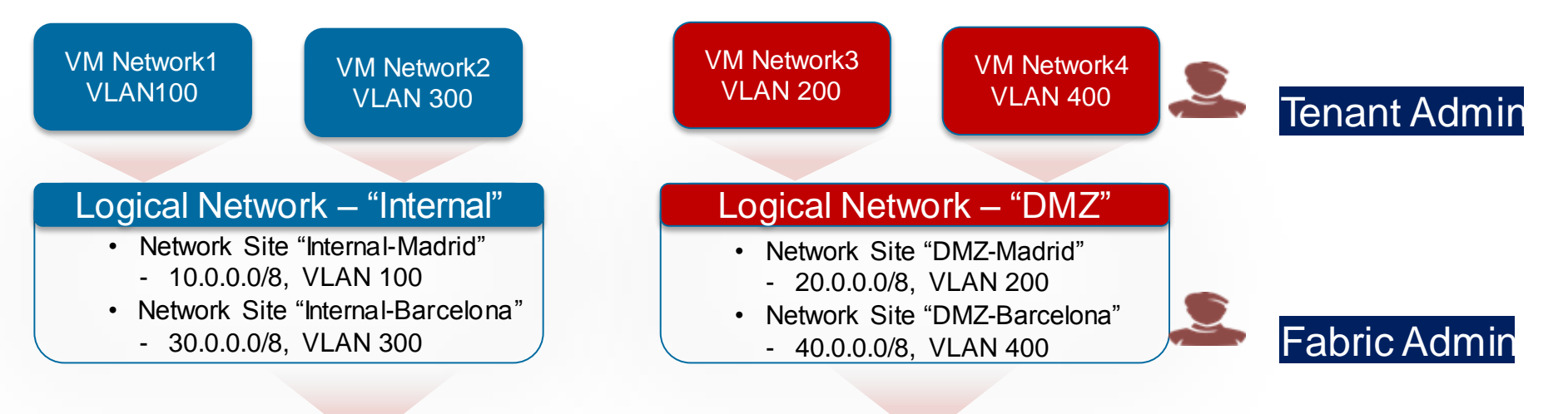

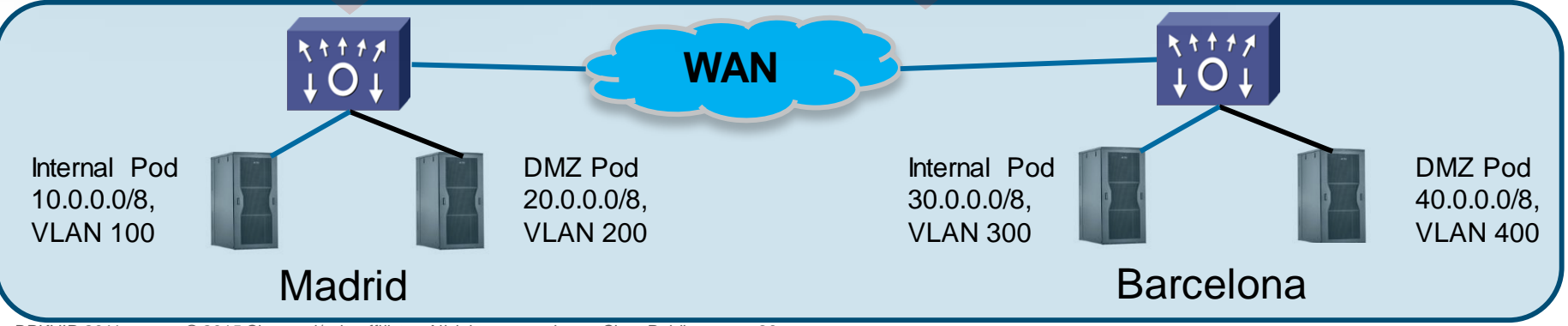

### NVGRE Based VM Networks

#### Logical Network – "Internal"

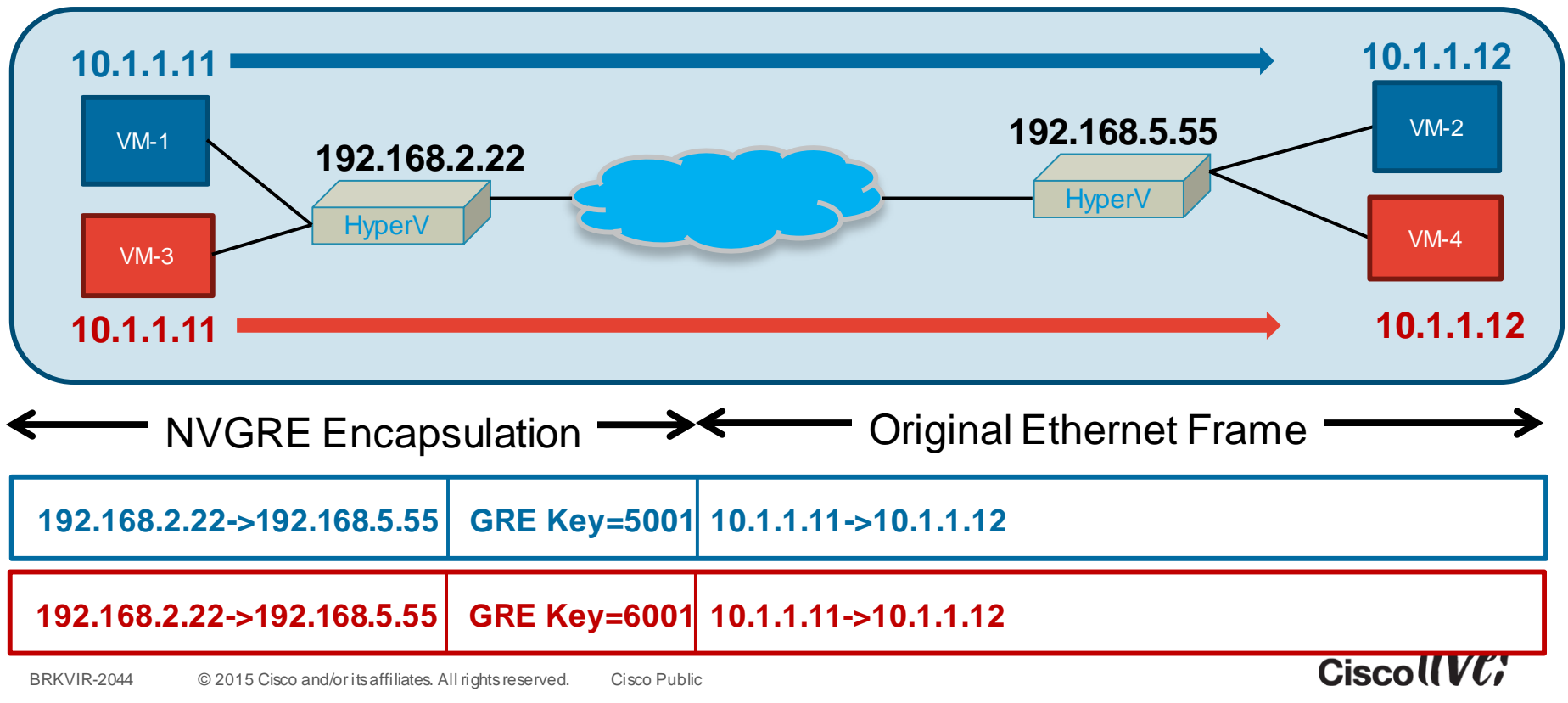

### SCVMM Logical Switch

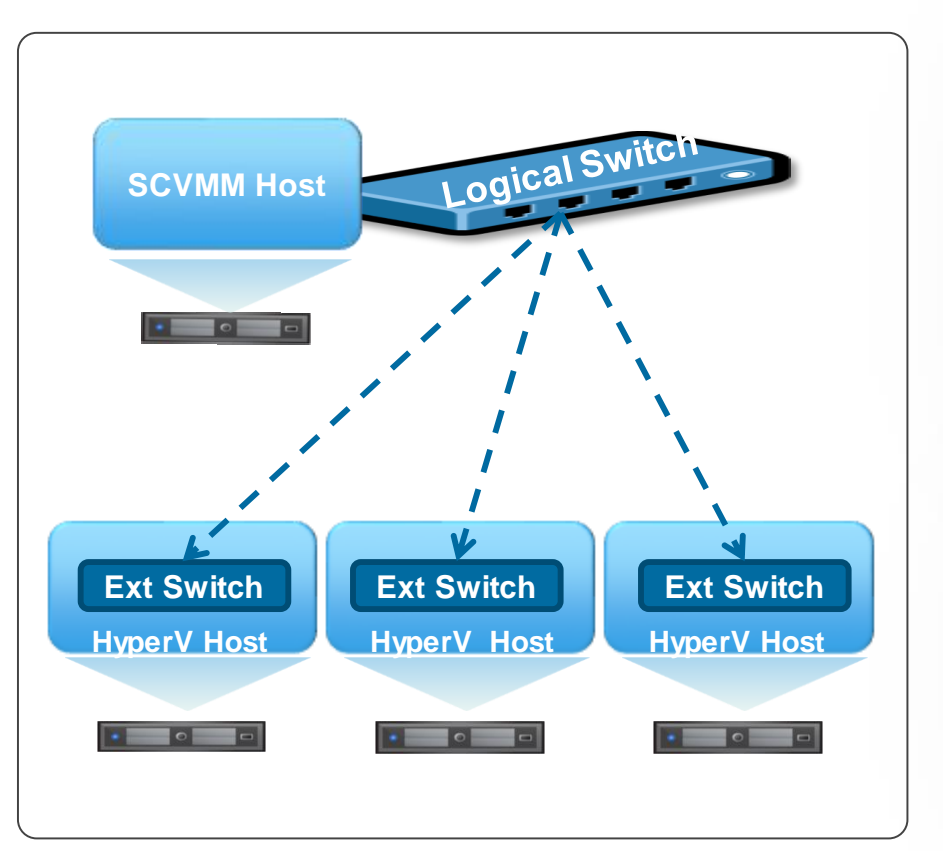

#### **Overview**

- **Switch Template** created on SCVMM
- **Allows VMM Admin to define Network Policy** on Virtual Ethernet and Uplink Interfaces
- Allows consistent configuration on all HyperV Hosts where Logical Switch is instantiated.

#### **Limitations**

- Not a Distributed Virtual Switch
- Many HyperV Switch Features can't be defined on the Switch template. (e.g. ACL, SPAN) leading to **Host Level Management**.

#### SCVMM Logical Switch

#### Select Switch Extensions

**Capture** 

1

2

3

- **Monitor**
- Forwarding

#### Define Uplink Profiles

- Mode Team / No Team
- Uplink Profile 1
- Uplink Profile n

#### Define Port Classifications

- Port Classification 1
- Port Classification n

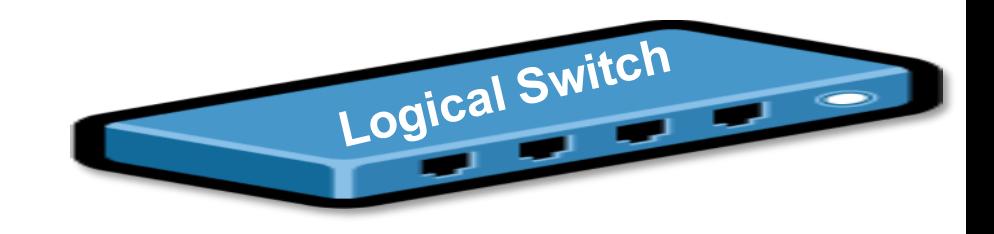

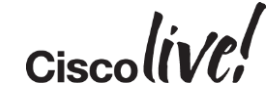

### Network and Policy Decoupled in HyperV

#### VMWareESX

- Port Group
	- **Network connectivity (e.g. vlan)**
	- Policy (e.g. SPAN, ACLs)

#### Microsoft HyperV

- Port Classification
	- Veth policy (e.g. QoS)
- VM Network and VM Subnet
	- Determine VM isolation

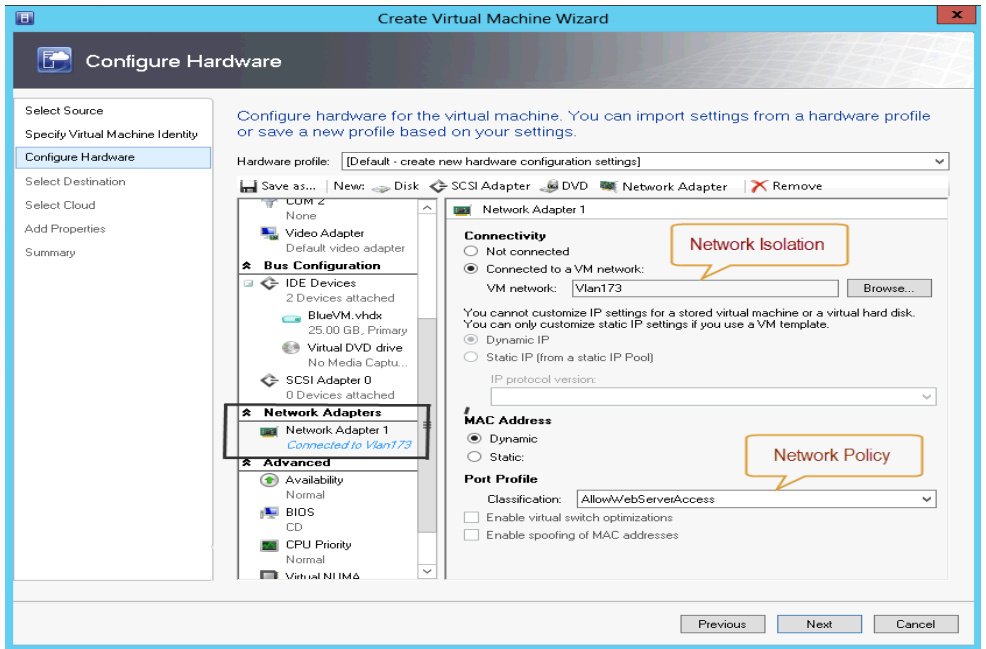

### Cisco Nexus 1000V for Hyper-V

#### Operational Model with SCVMM

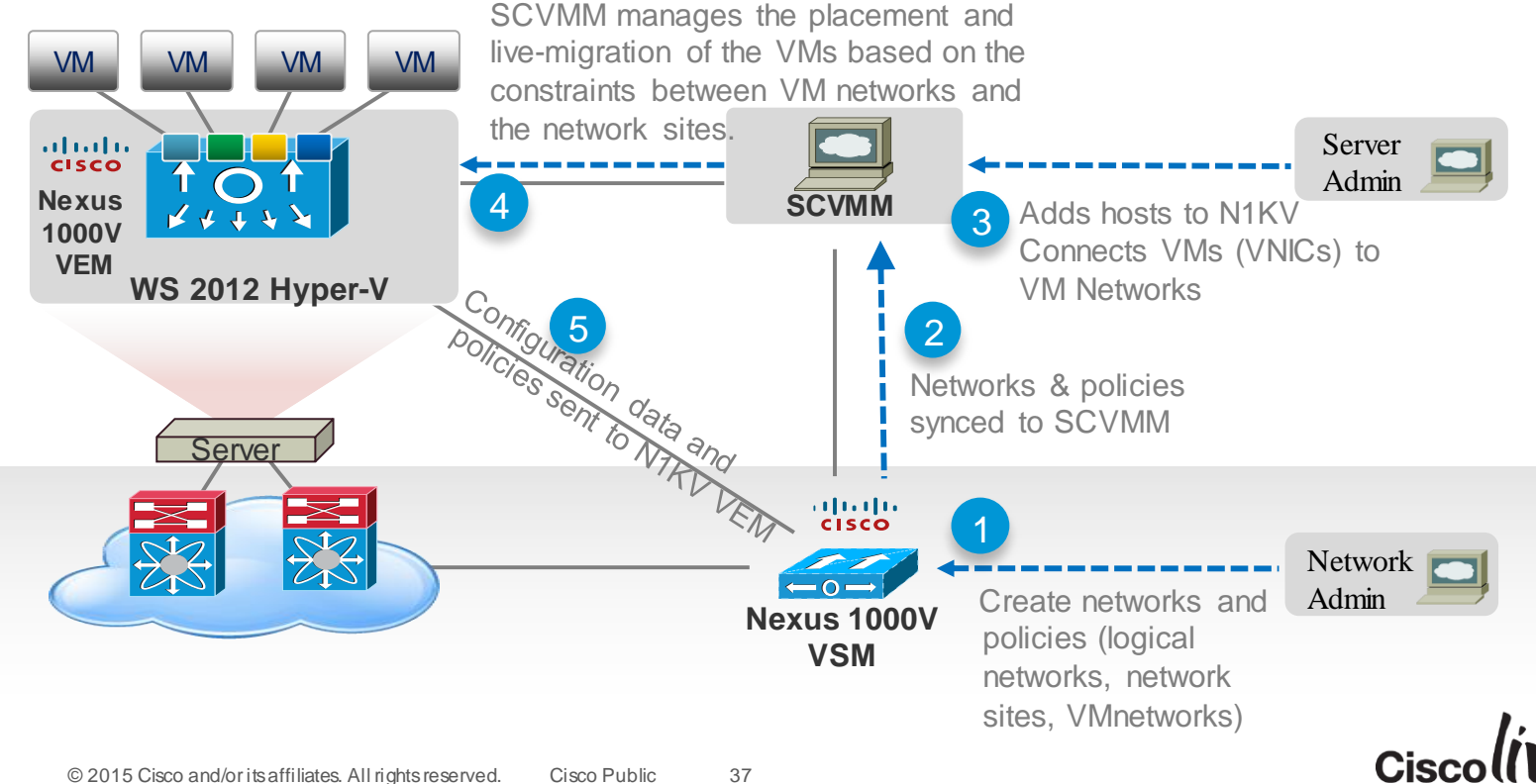

### Agenda

- Evolution of the Workloads in the Data Centre
- Achieving Virtualisation in Multiple Hypervisor Options
- Various Hypervisor Networking Options at the Host
	- Hyper-V, KVM/OpenStack, ESXi
- Normalising the Complexity of Multi-Hypervisor Networking

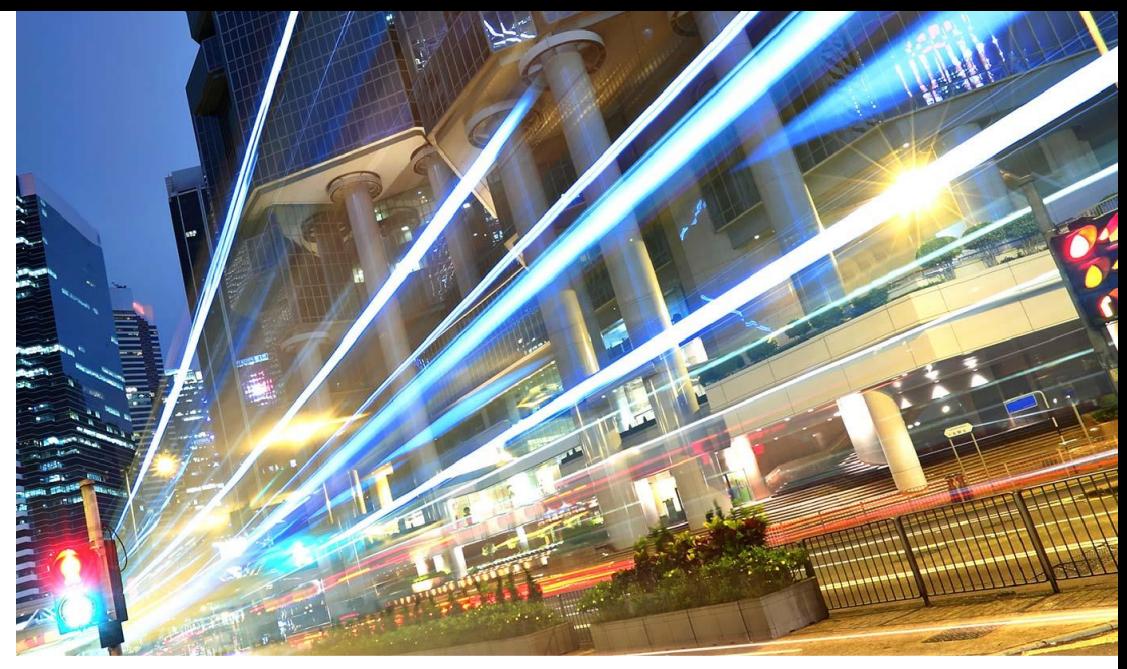

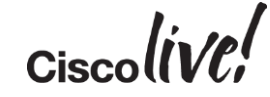

#### OpenStack Core Projects

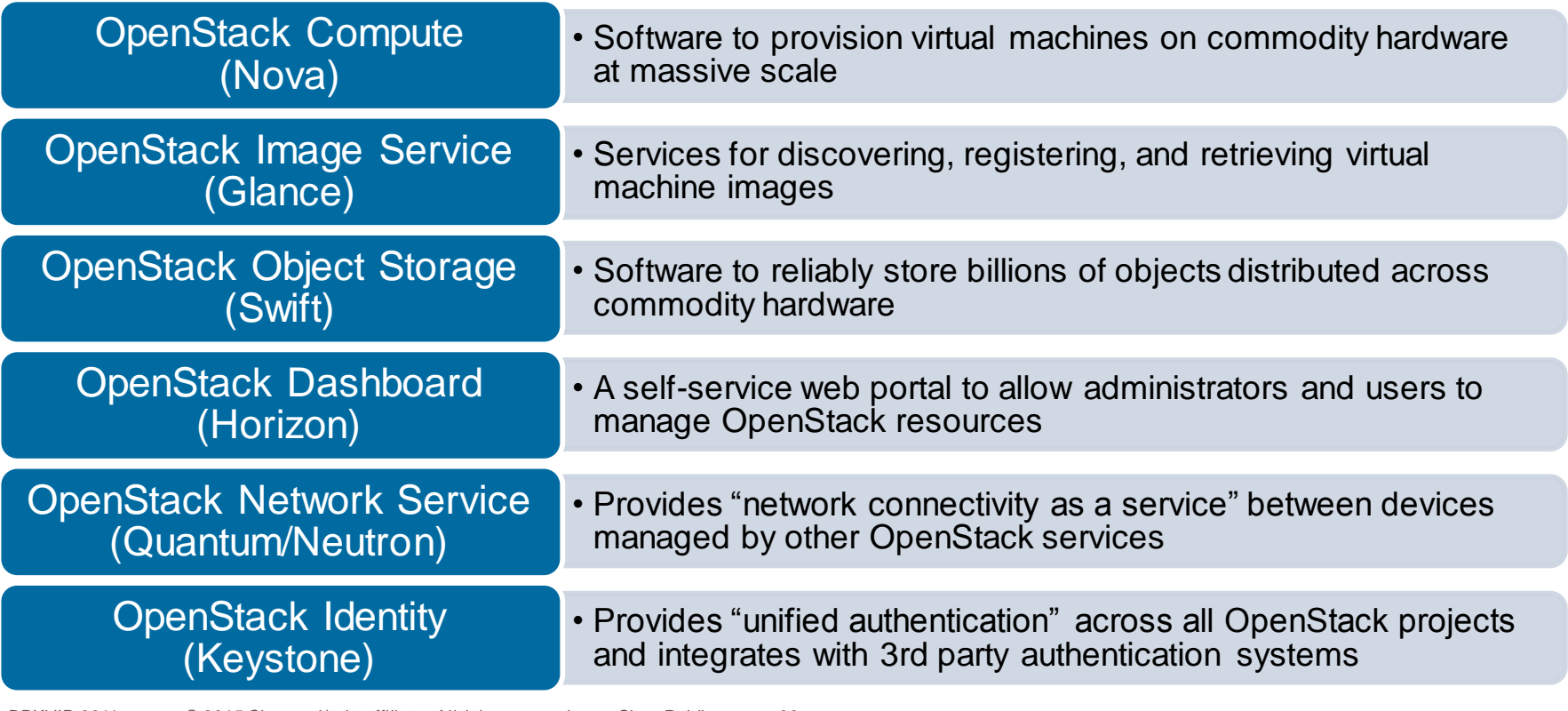

#### OpenStack Element Dependencies

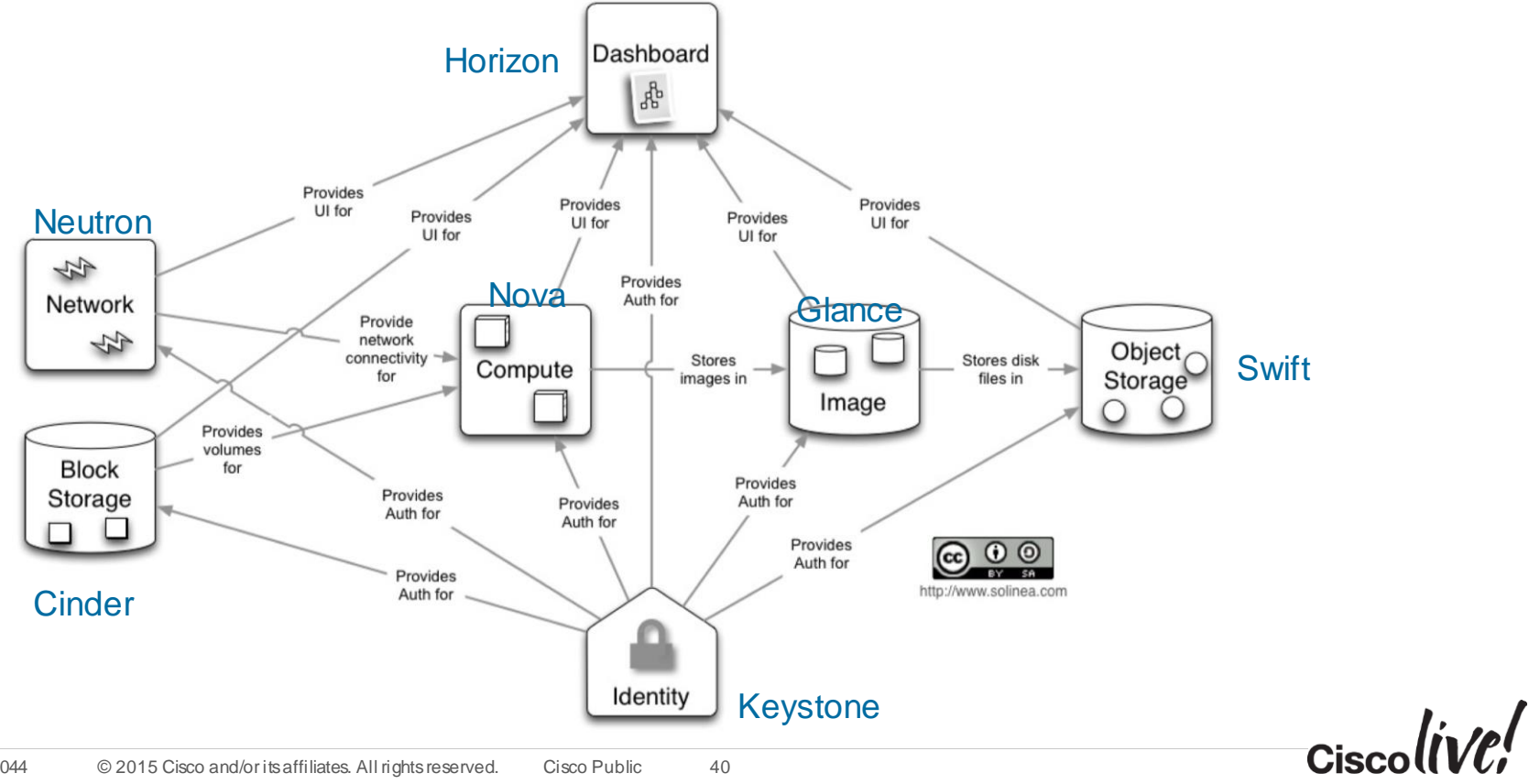

#### Neutron Architecture

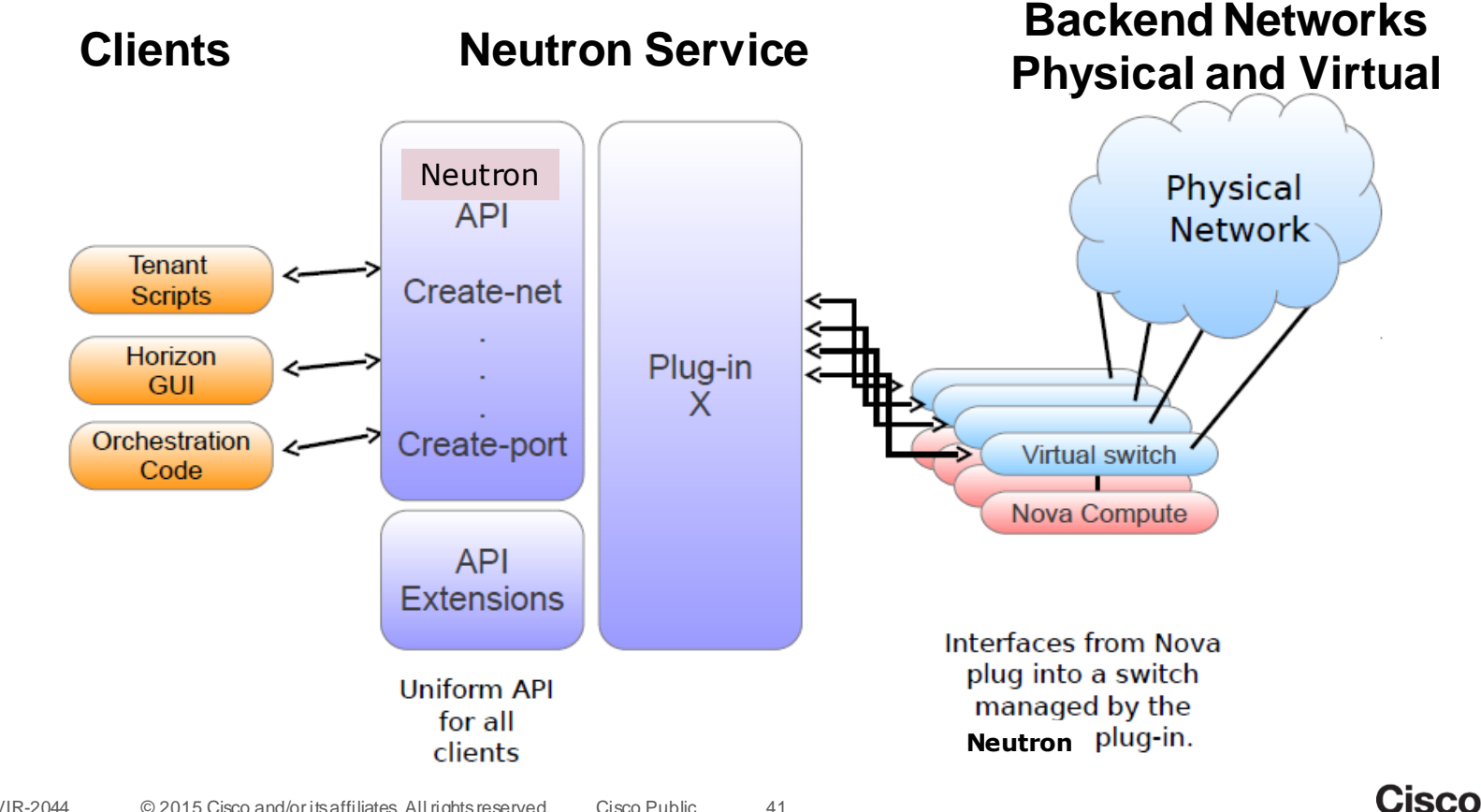

### Basic Neutron Abstractions & APIs

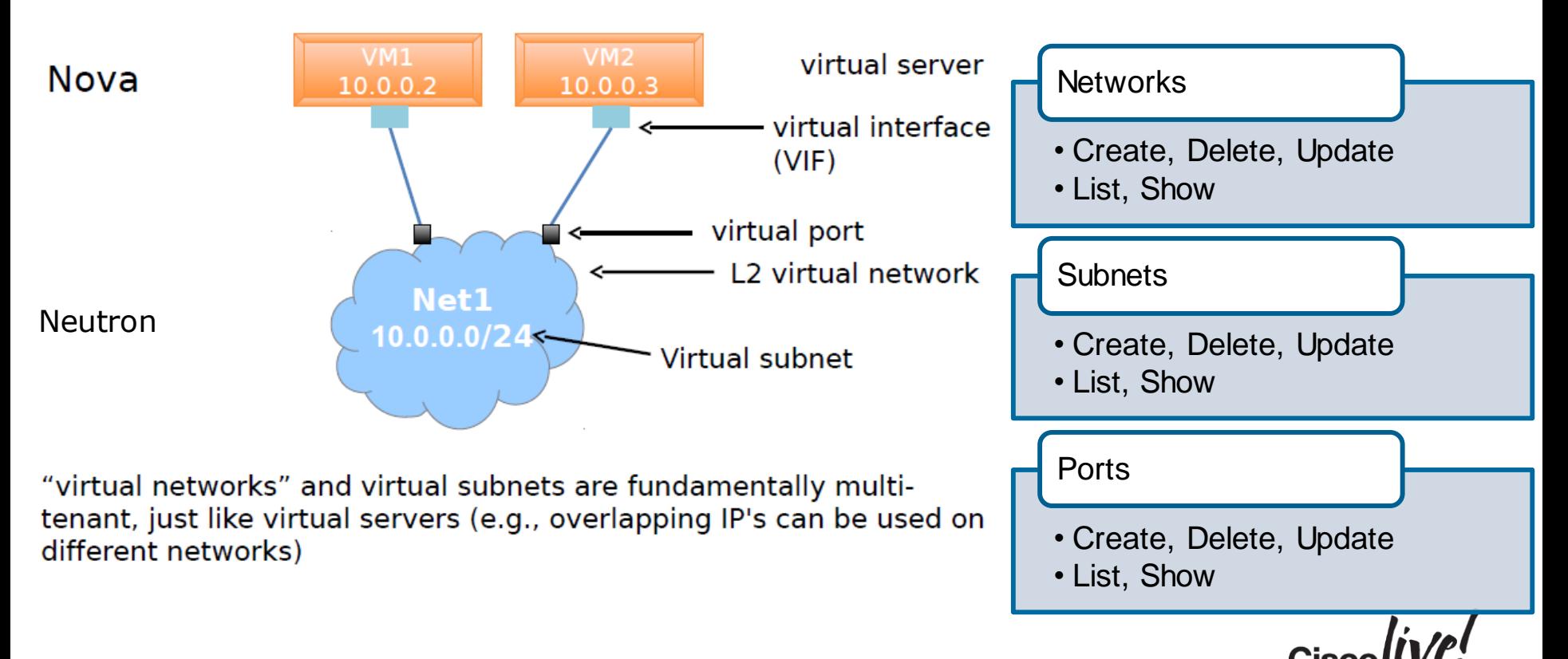

#### A Simple OpenStack Deployment

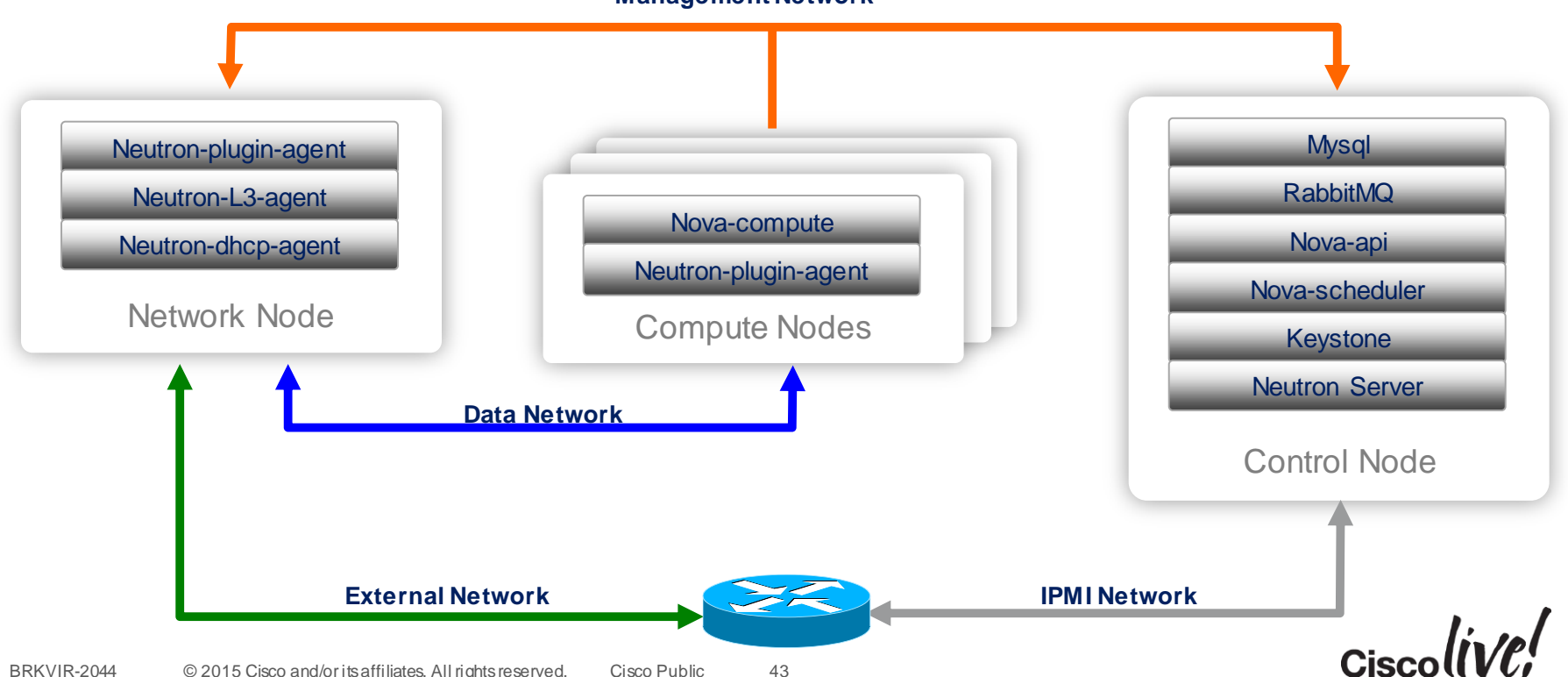

#### **Management Network**

### Neutron Work Flow with Cisco Nexus1000V

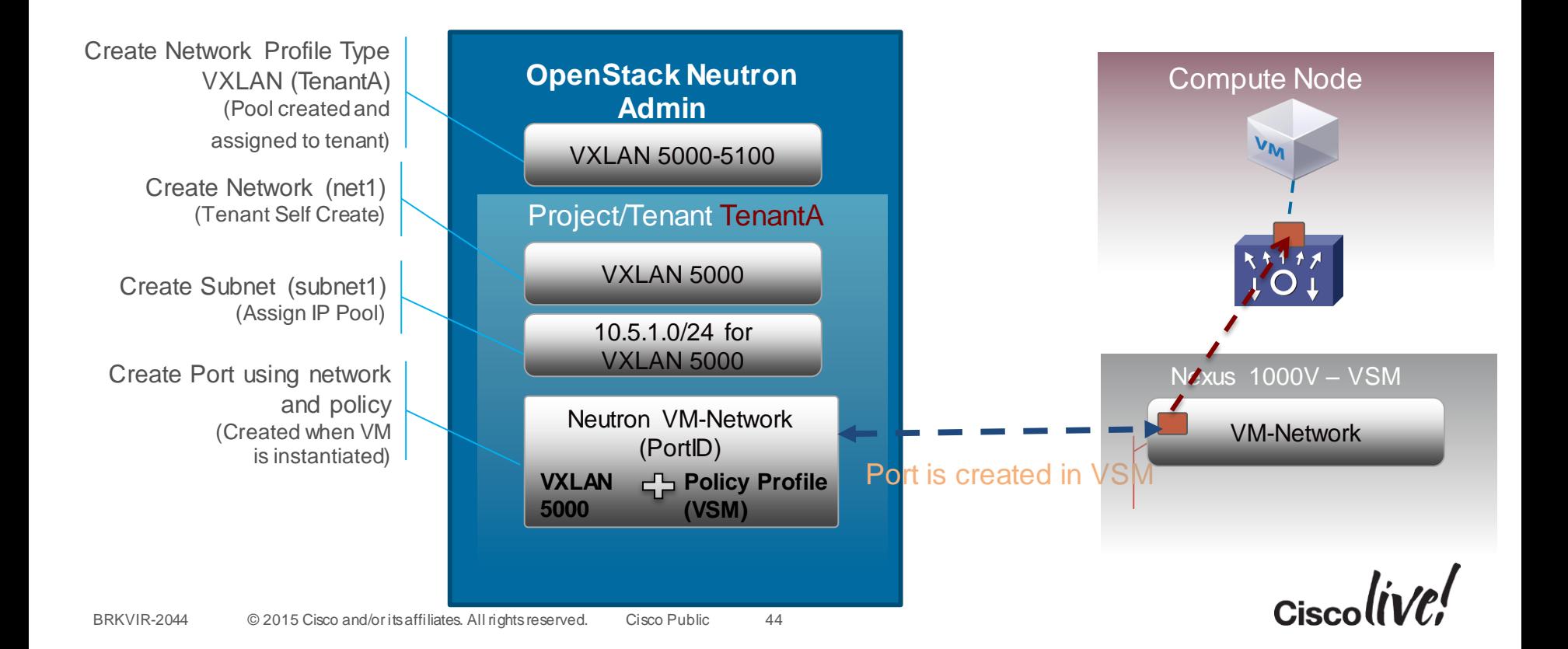

#### Port Profile Configuration in KVM/OpenStack Configuration Templates

```
n1000v# show port-profile name VM-Data-ClientOS 
port-profile VM-Data-ClientOS
     type: Vethernet
     description: 
     status: enabled
     max-ports: 32
     min-ports: 1
     inherit:
     config attributes:
      switchport mode access
      switchport access vlan 110
      no shutdown
     evaluated config attributes:
      switchport mode access
      switchport access vlan 110
      no shutdown
     assigned interfaces:
      Vethernet10
```
#### **Supported Commands Include:**

- $\checkmark$  Port management
- $V UN$
- PVLAN
- Port-Channel
- $\checkmark$  ACL
- $\checkmark$  Netflow
- $\checkmark$  Port security
- $\sqrt{Q_0}$

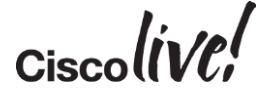

### Cisco Nexus 1000V for KVM

#### Integration with KVM & OpenStack

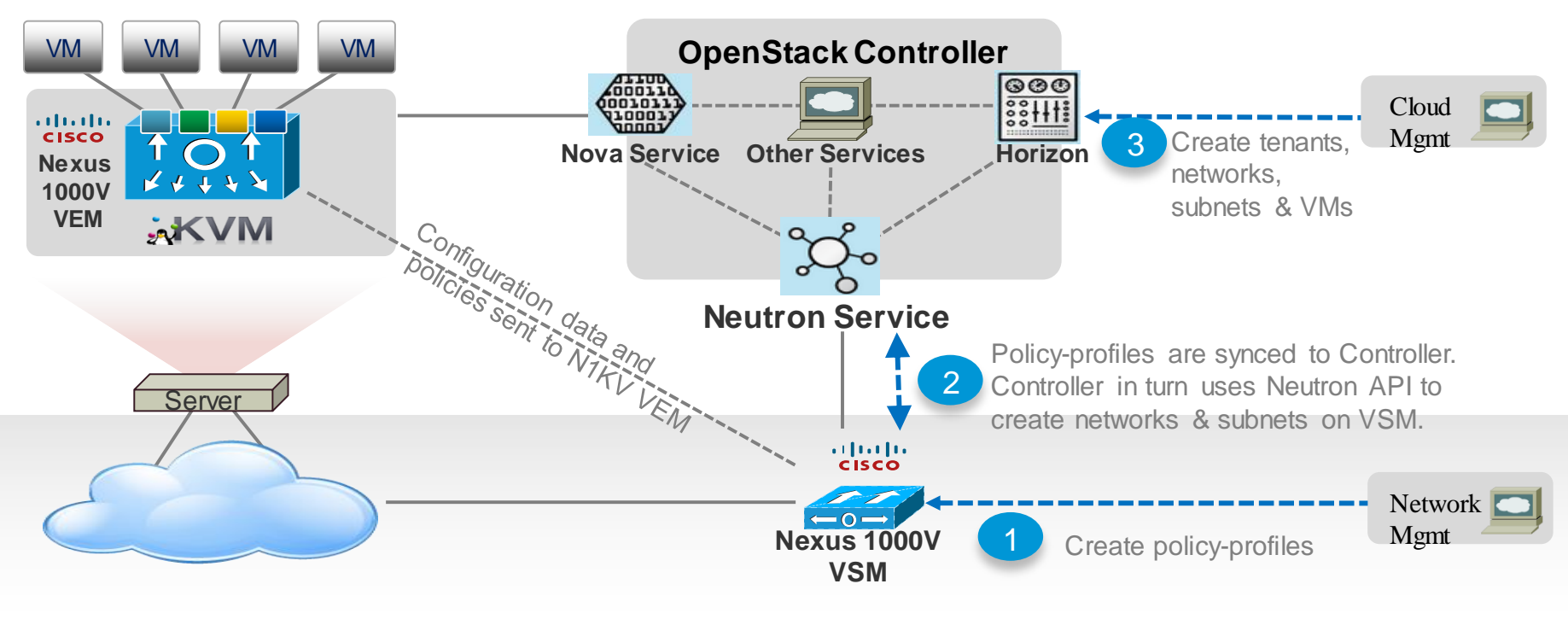

 $Ciscolive!$ 

### Agenda

- Evolution of the Workloads in the Data Centre
- Achieving Virtualisation in Multiple Hypervisor Options
- Various Hypervisor Networking Options at the Host
	- Hyper-V, KVM/OpenStack, ESXi
- Normalising the Complexity of Multi-Hypervisor Networking

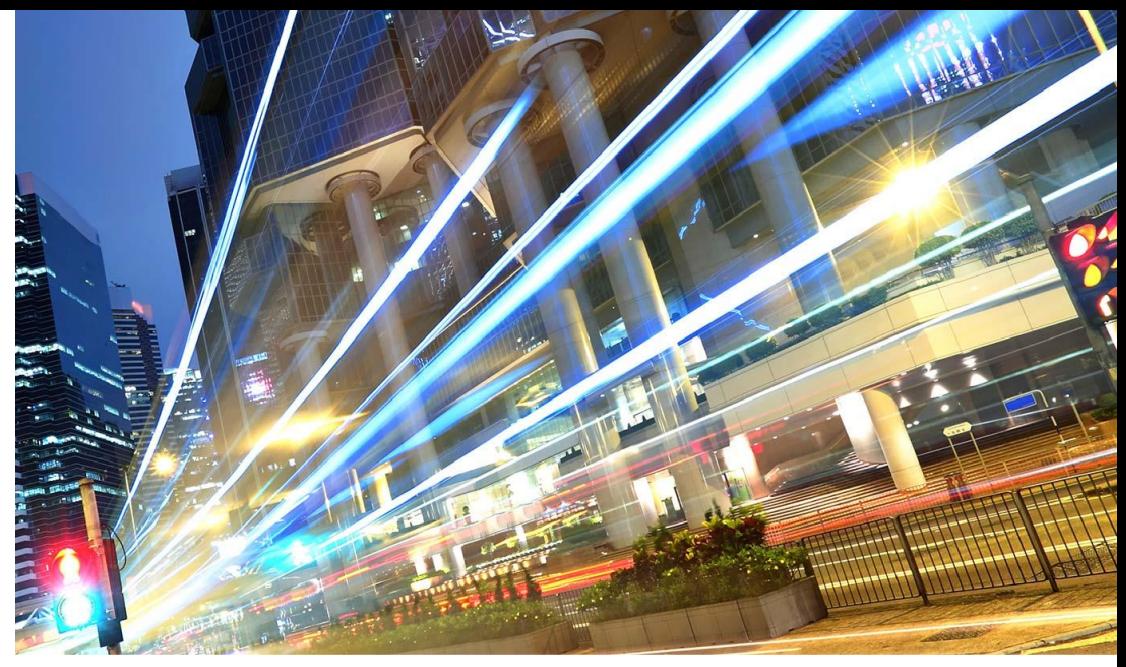

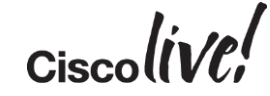

#### Cisco Nexus 1000V Architecture for ESXi

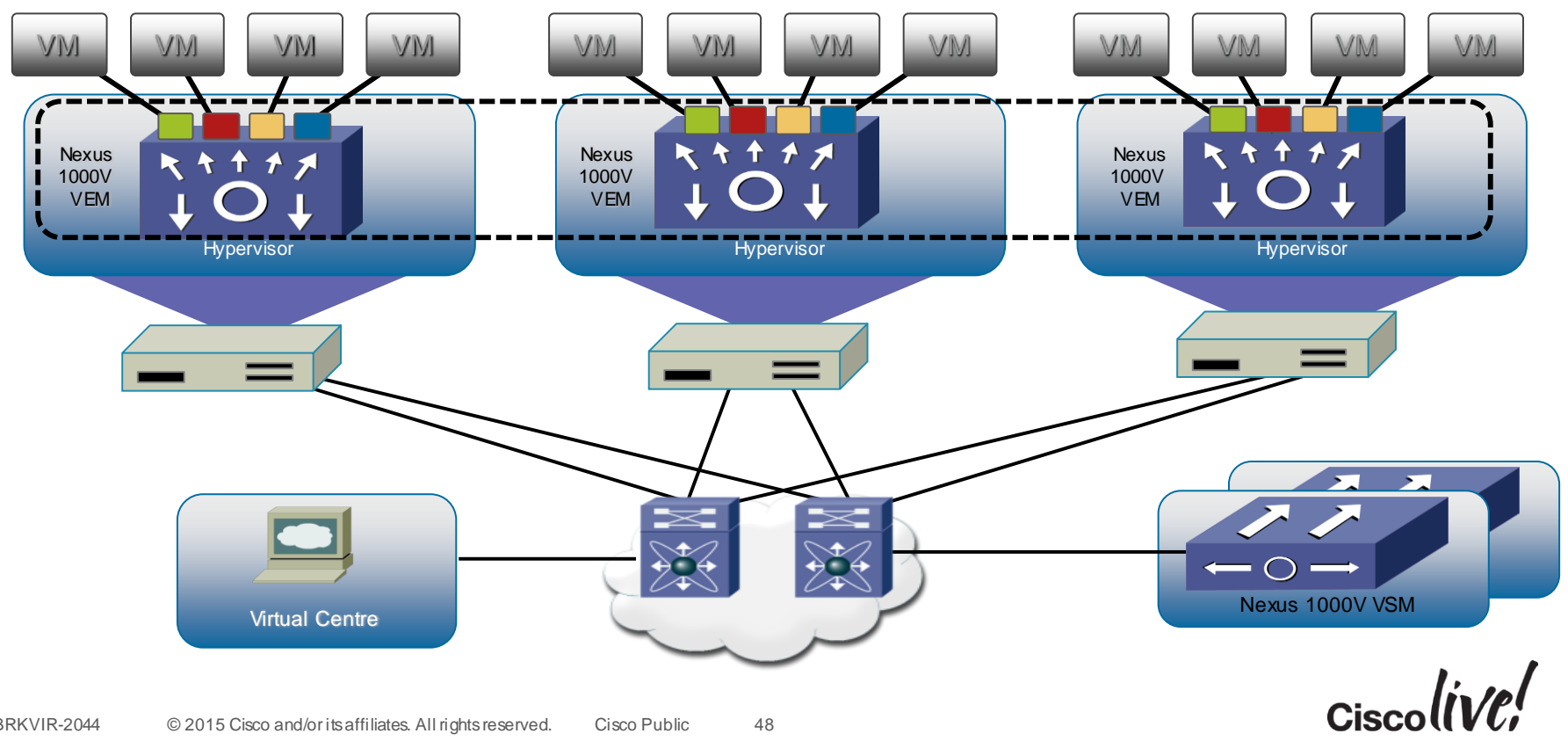

#### Nexus 1000V on vCenter

Virtual Switch Distributed Virtual Switch View:

#### **Networking**

Refresh

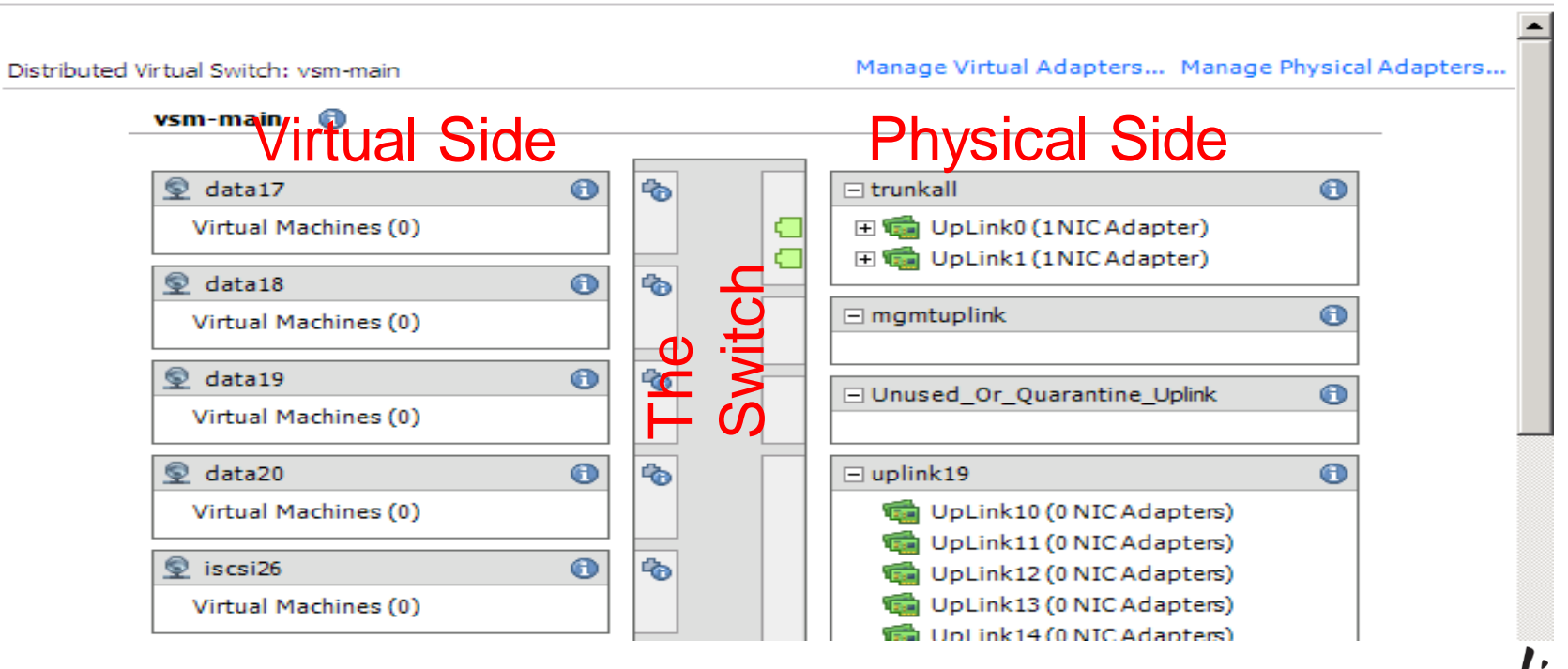

#### Nexus 1000V on vCenter

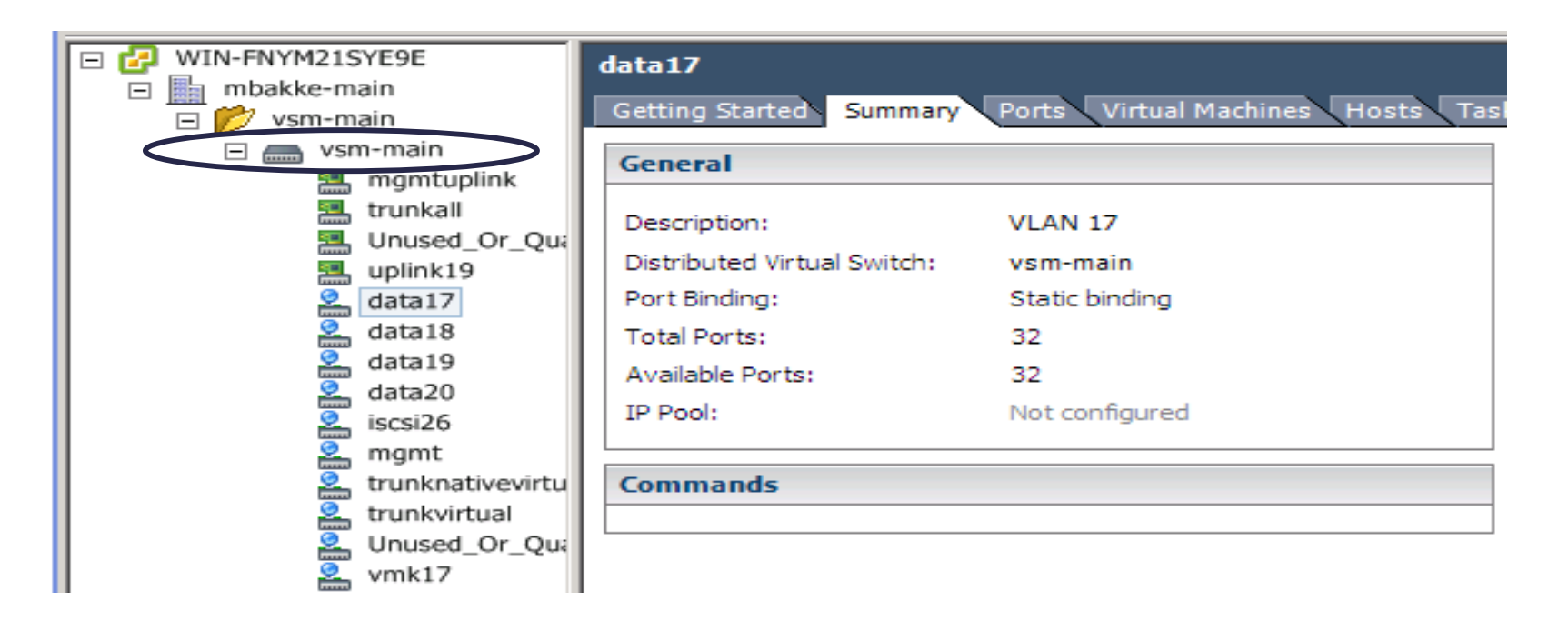

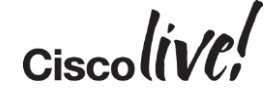

### Cisco Nexus 1000V for ESXi

#### Operational Model with vCenter

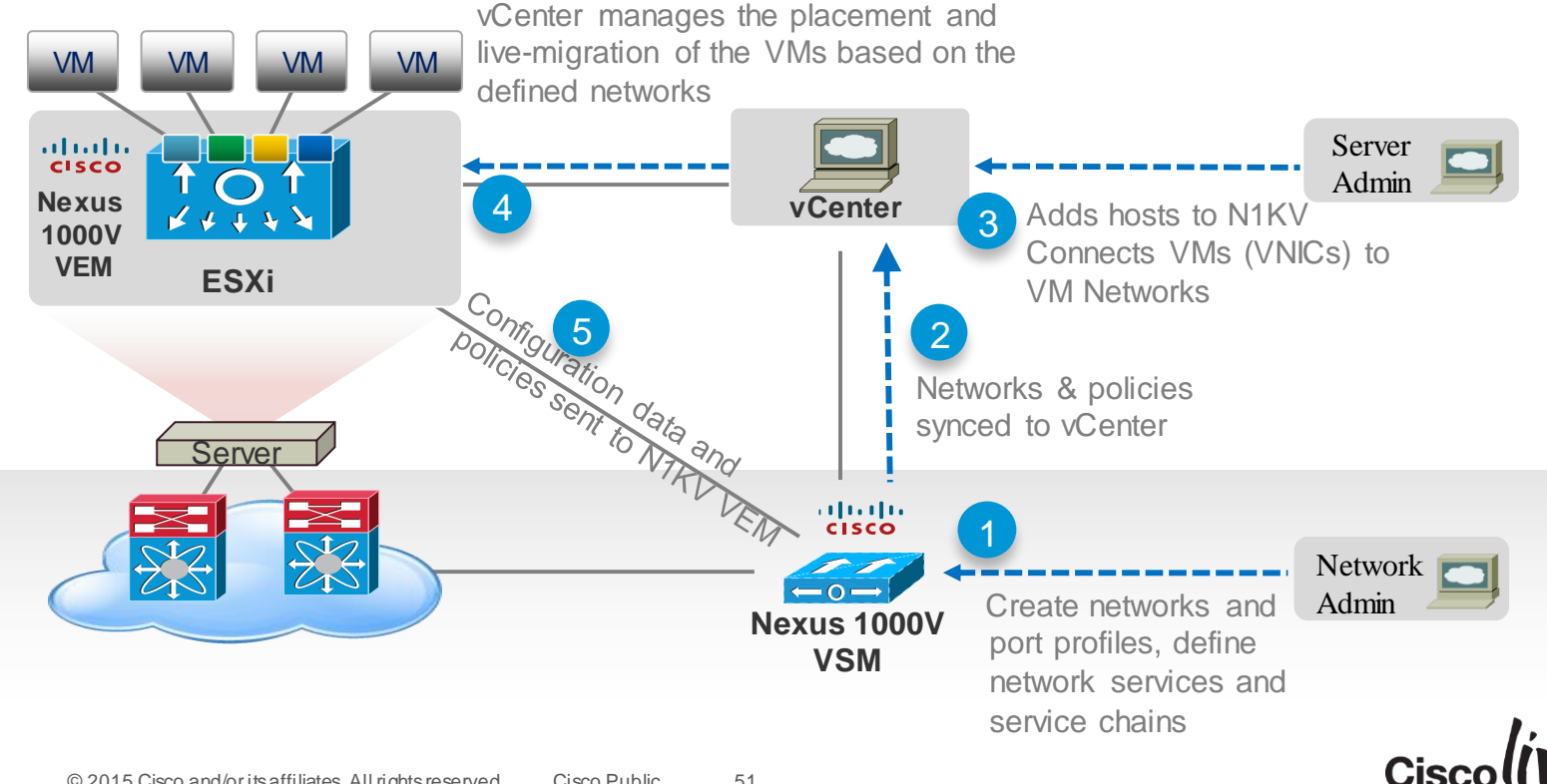

### Agenda

- Evolution of the Workloads in the Data Centre
- Achieving Virtualisation in Multiple Hypervisor Options
- Various Hypervisor Networking Options at the Host
- Normalising the Complexity of Multi-Hypervisor Networking
	- Nexus 1000V (configuration samples)
- Summary / Q&A

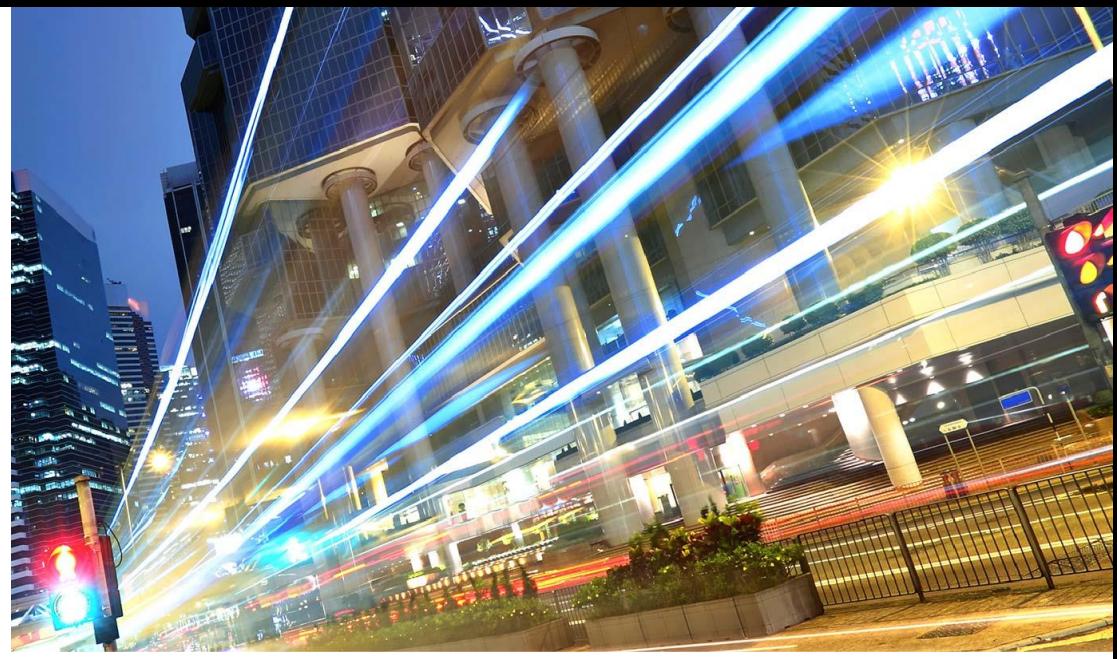

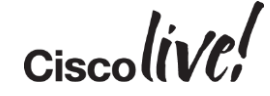

#### Unified Management Interface Across Hypervisors

- NTP
- TACACS+
- RADIUS
- Netflow
- NX-OS CLI
- SNMP Support
- NetConf/XML
- CDP

• SPAN & ERSPAN

• Syslog

**Cisco Nexus 1000V**

*vm-network-definition*(id, vlan, ip-pool) – for network segments *logical-network-definition* (name, id, connected-ports) – fabric n/w *virtual-port-profile* (type, id, maxports, switch-id) – for vEth *uplink-port-profile* (state, type, id, maxports, switch-id) – for PNIC *ip-address-pool* (name, dhcp-server, range etc.) – for ip-pools

**REST-APIs for manageability**

### Why Not Configure Virtual Ports?

- Too many ports, and they move too fast
- Network admin needs **sanity**
- Server admin needs **freedom**
	- To deploy and move virtual machines
	- To deploy and move physical hosts

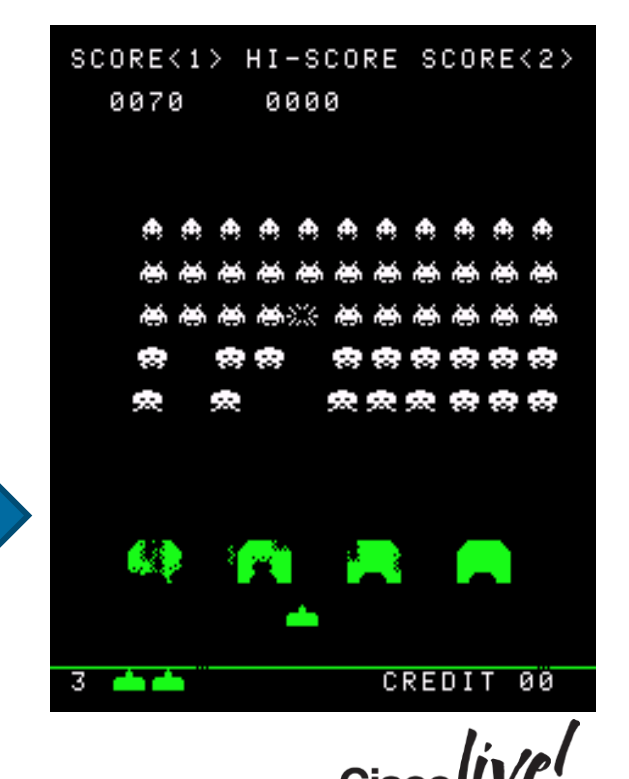

 $s$  such a contract mode access  $s$ switch # int gi1/0/17  $\begin{bmatrix} 1 \\ 1 \end{bmatrix}$ switch # int gives the interval of the interval of the interval of the interval of the interval of the interval s switchport mode access  $e^{i\delta}$  s  $\frac{1}{3}$  switch # int gi1/0/17 switchport mode access switchport access vlan 23 etc…

switch # int gives the internal part of the internal part of the internal part of the internal part of the internal part of the internal part of the internal part of the internal part of the internal part of the internal p

Source: http://images.webmagic.com/klov.com/screens/S/wSpace\_Invaders.png

#### Port Profiles – Current Nexus 1000V

- Instead of configuring individual Ports, create a Port Profile
- Set up ahead of time:
	- VLANs
	- $-$  ACLs
	- NetFlow
	- QoS
	- Private VLANs

# port-profile **database** switchport mode access switchport access vlan **10** ip port access-group myacl in no shut state enabled

#### And all other port config!

#### Re-use it multiple times!

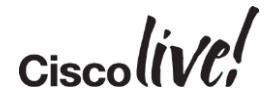

#### Network Segments and Port Profiles Networks and Profiles are Two Different Things

#### Different ports need different protection on the same network

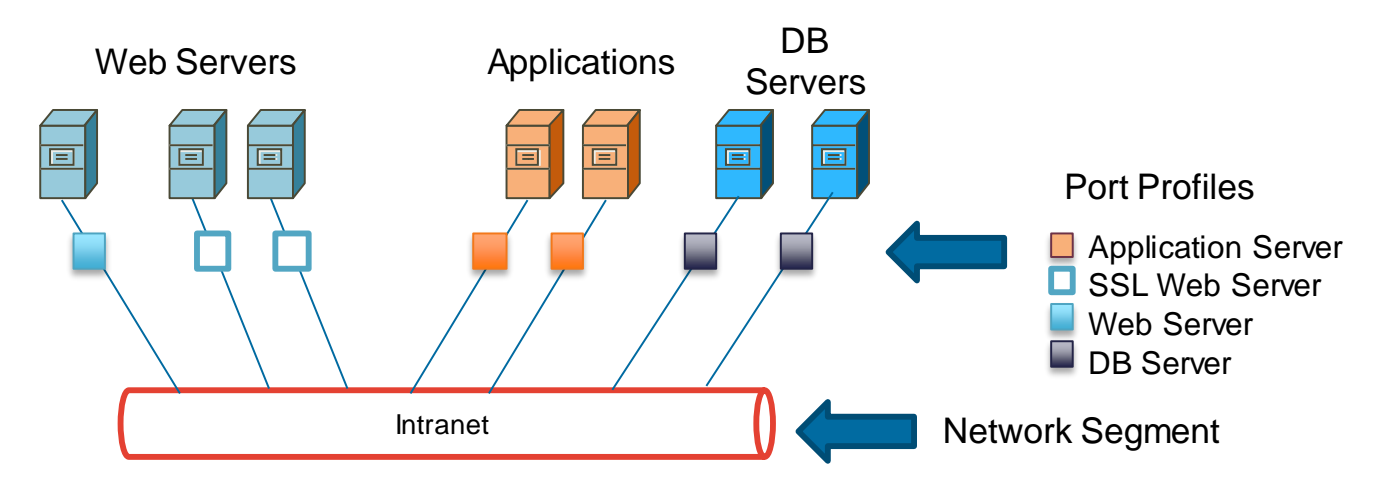

#### One network, multiple profiles for access

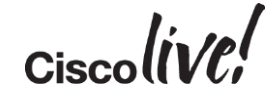

#### Network Segments and Port Profiles

And many networks can share the same protection requirements

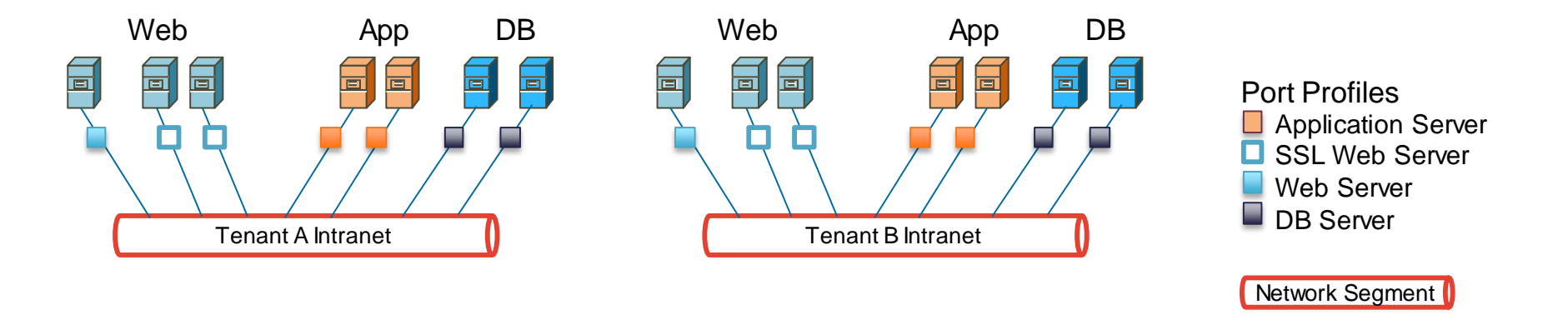

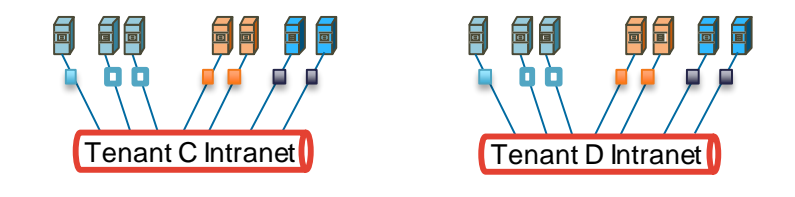

Multiple networks use the same profiles

 $Ciscolive!$ 

### Cisco Nexus 1000V Overview

#### Consistency across multiple hypervisors

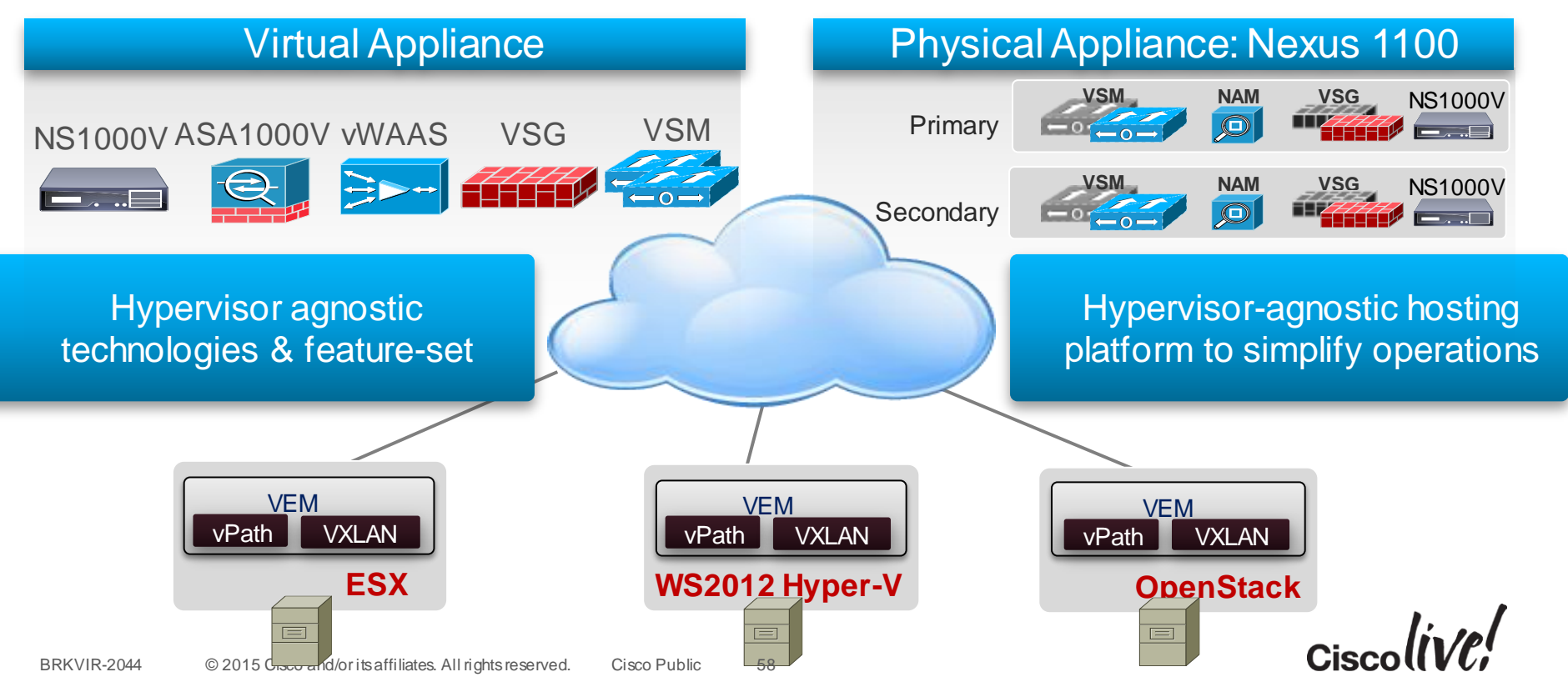

#### Cisco Nexus 1000V for Hyper-V

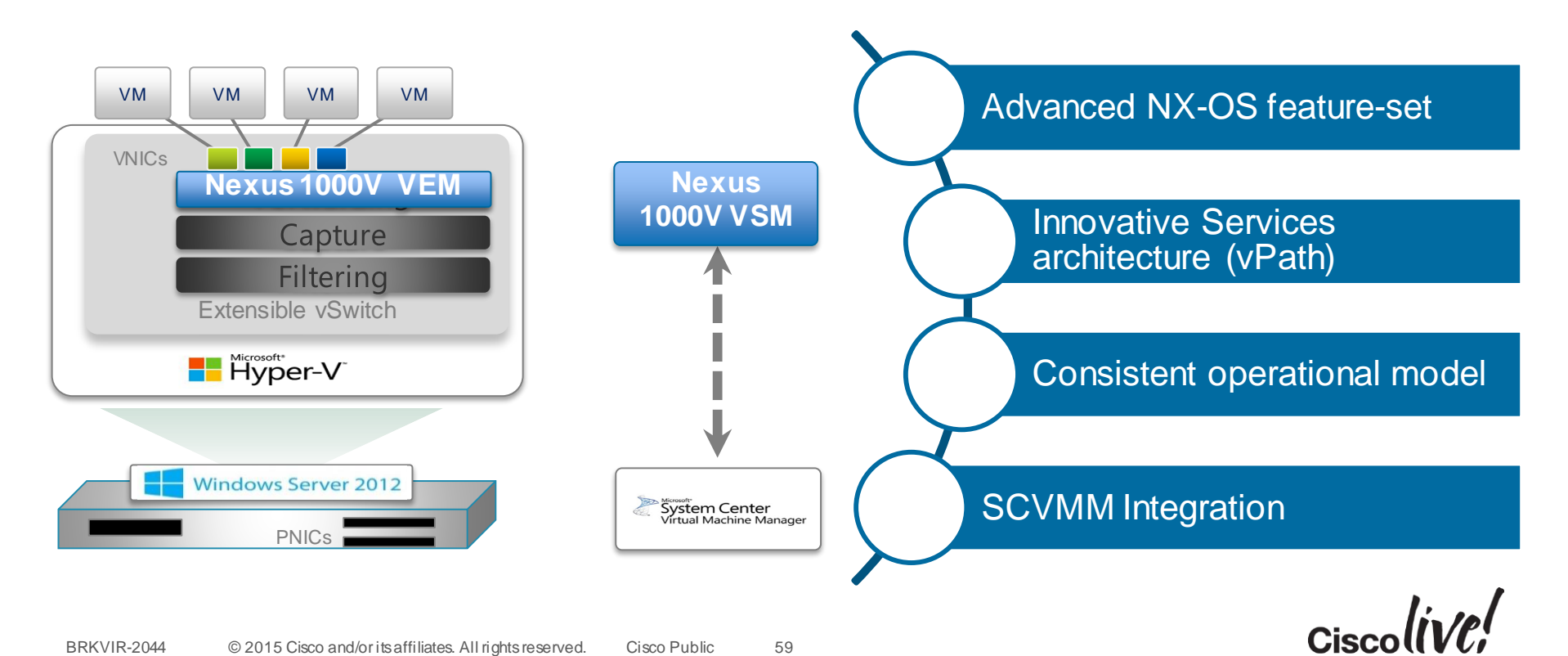

### Nexus 1000V for Hyper-V VSM Configuration

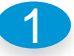

2

1 N1KV(config)# logical-network Intranet

N1KV(config)# network-segment-pool IntranetSFO Nexus1000V(config-net-seg-pool)# logical-network Intranet

N1KV(config)# network-segment-pool IntranetNY Nexus1000V(config-net-seg-pool)# logical-network Intranet

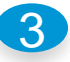

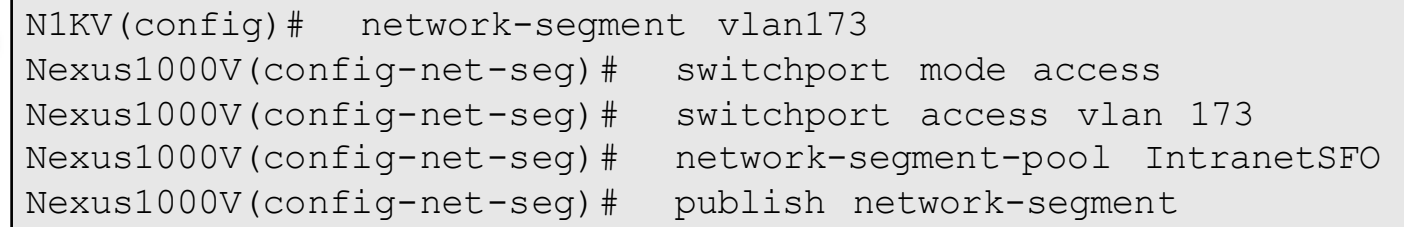

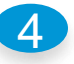

N1KV(config)# port-profile type ethernet PortChannelProfile Nexus1000V(config-port-prof)# channel-group auto mode on mac-pinning Nexus1000V(config-port-prof)# no shutdown Nexus1000V(config-port-prof)# state enabled

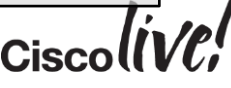

### Nexus 1000V for Hyper-V VSM Configuration

5

N1KV(config)# port-profile type vethernet WebServerProfile Nexus1000V(config-port-prof)# publish port-profile Nexus1000V(config-port-prof)# no shutdown Nexus1000V(config-port-prof)# state enabled

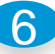

N1KV(config)# uplink-network Nexus1000VUplinkProfile Nexus1000V(config-uplink-net)# import port-profile PortChannelProfile Nexus1000V(config-uplink-net)# network-segment-pool IntranetSFO Nexus1000V(config-uplink-net)# network-segment-pool IntranetNY Nexus1000V(config-uplink-net)# publish uplink-network

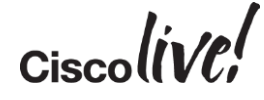

### KVM/OpenStack with Nexus 1000V

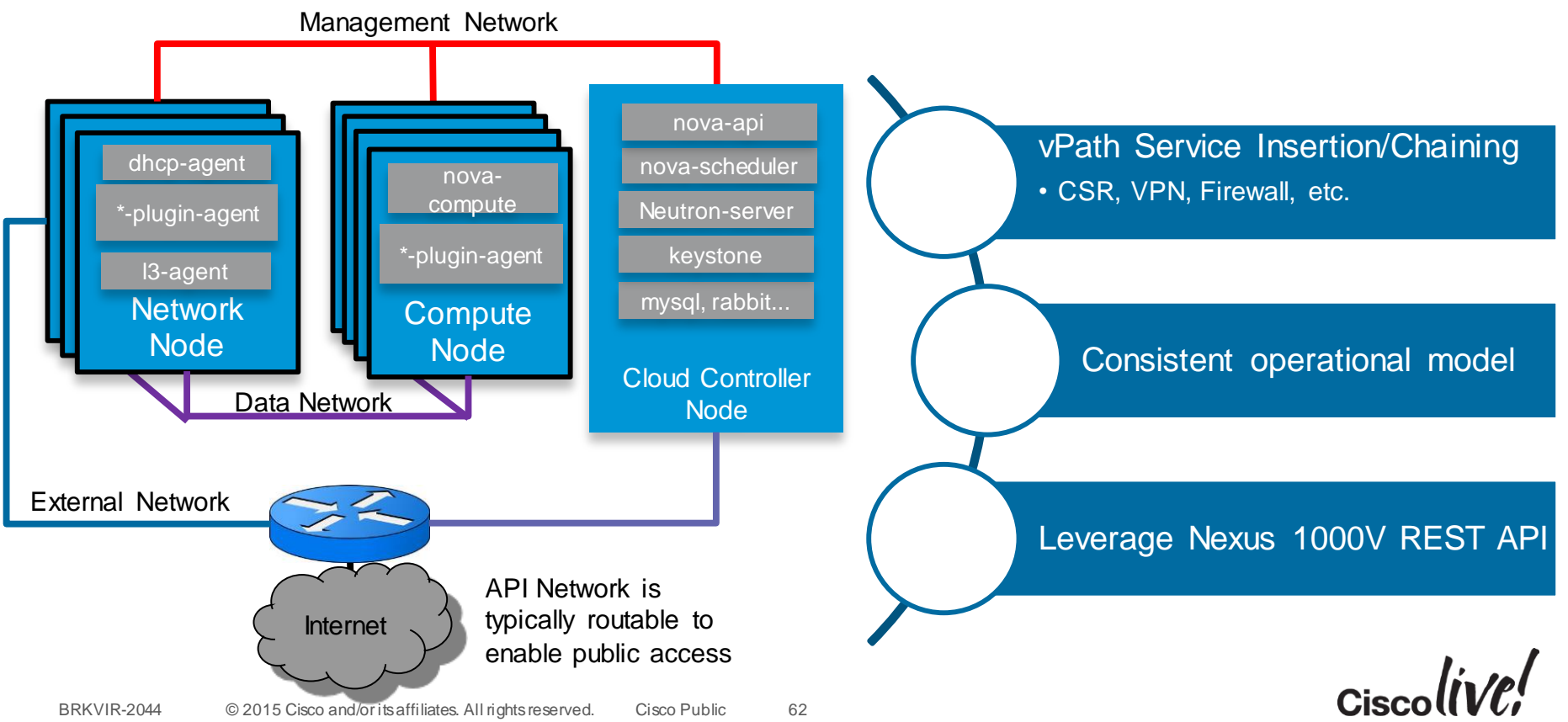

BRKVIR-2044 © 2015 Cisco and/or its affiliates. All rights reserved. Cisco Public

### Nexus 1000V for KVM/OpenStack VSM Config

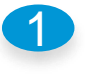

switch(config)# network segment manager switch Nexus1000V(config-net-seg-pool)# dvs name vsm-kvm-440

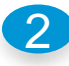

vsm-kvm-440(config)# port-profile type vethernet NSM\_Template\_vlan vsm-kvm-440(config-port-prof)# guid 16c55294-91a8-41e6-906a-a1b84f1db881 vsm-kvm-440(config-port-prof)# state enabled

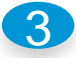

4

vsm-kvm-440(config)# network segment policy default\_vlan\_template vsm-kvm-440(config-network-segment-policy)type vlan vsm-kvm-440(config-network-segment-policy)import port-profile NSM\_Template\_vlan

```
vsm-kvm-440(config)# port-profile type ethernet sys-uplink
vsm-kvm-440(config-port-prof)# switchport mode trunk
vsm-kvm-440(config-port-prof)# switchport trunk allowed vlan 1-700
vsm-kvm-440(config-port-prof)# mtu 1550
vsm-kvm-440(config-port-prof)# state enabled
vsm-kvm-440(config-port-prof)# publish port-profile
```
ESXi with Nexus 1000V

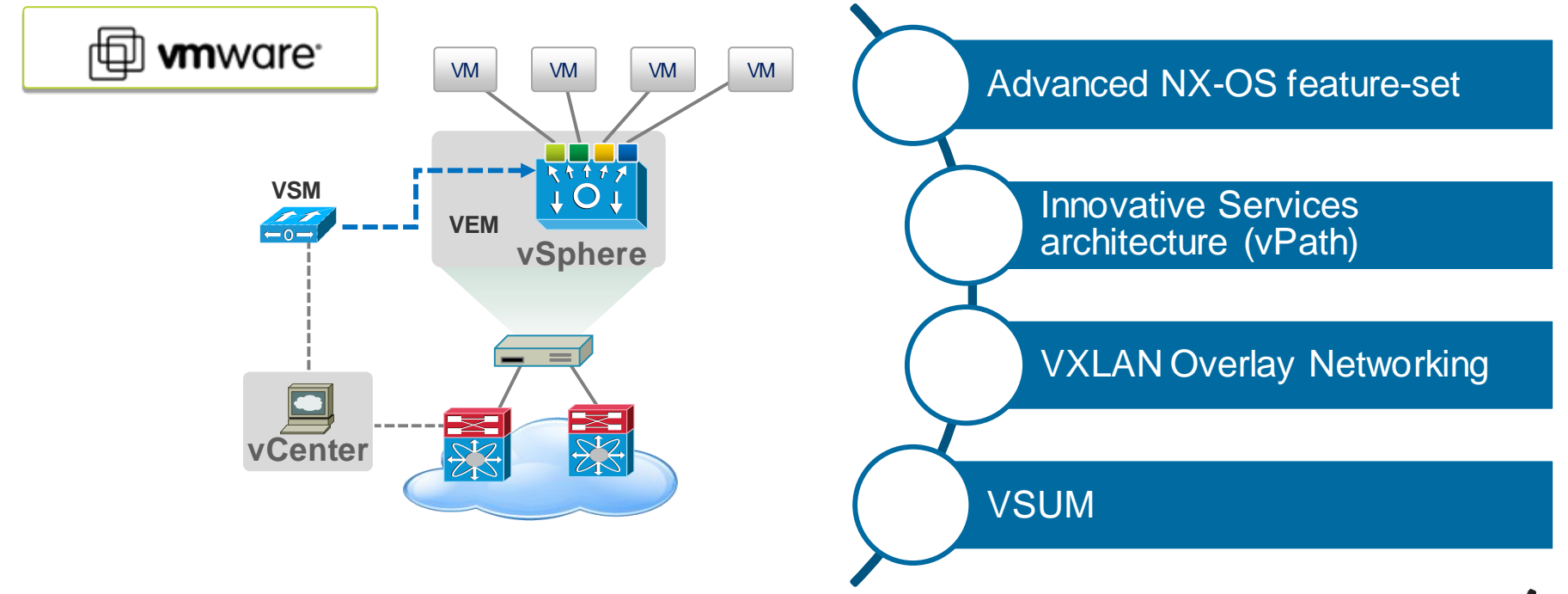

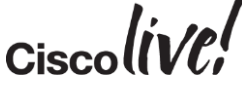

### Nexus 1000V for ESXi VSM Configuration

switch(config)# hostname vsm-esx vsm-esx(config)#

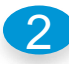

1

vsm-esx(config)# port-profile type vethernet Test vsm-esx(config-port-prof)# vmware port-group vsm-esx(config-port-prof)# switchport mode access vsm-esx(config-port-prof)# switchport access vlan 351 vsm-esx(config-port-prof)# no shutdown vsm-esx(config-port-prof)# state enabled

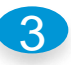

```
vsm-esx(config)# port-profile type ethernet uplink
vsm-esx(config-port-prof)# vmware port-group
vsm-esx(config-port-prof)# switchport trunk allowed vlan 1-700
vsm-esx(config-port-prof)# channel-group auto mode on mac-pinning
vsm-esx(config-port-prof)# system vlan 351-353
vsm-esx(config-port-prof)# state enable
```
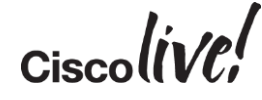

#### Consistency of Network Segments and Port Profiles

Splitting the port-profile into "Network Connectivity" and "Policy"

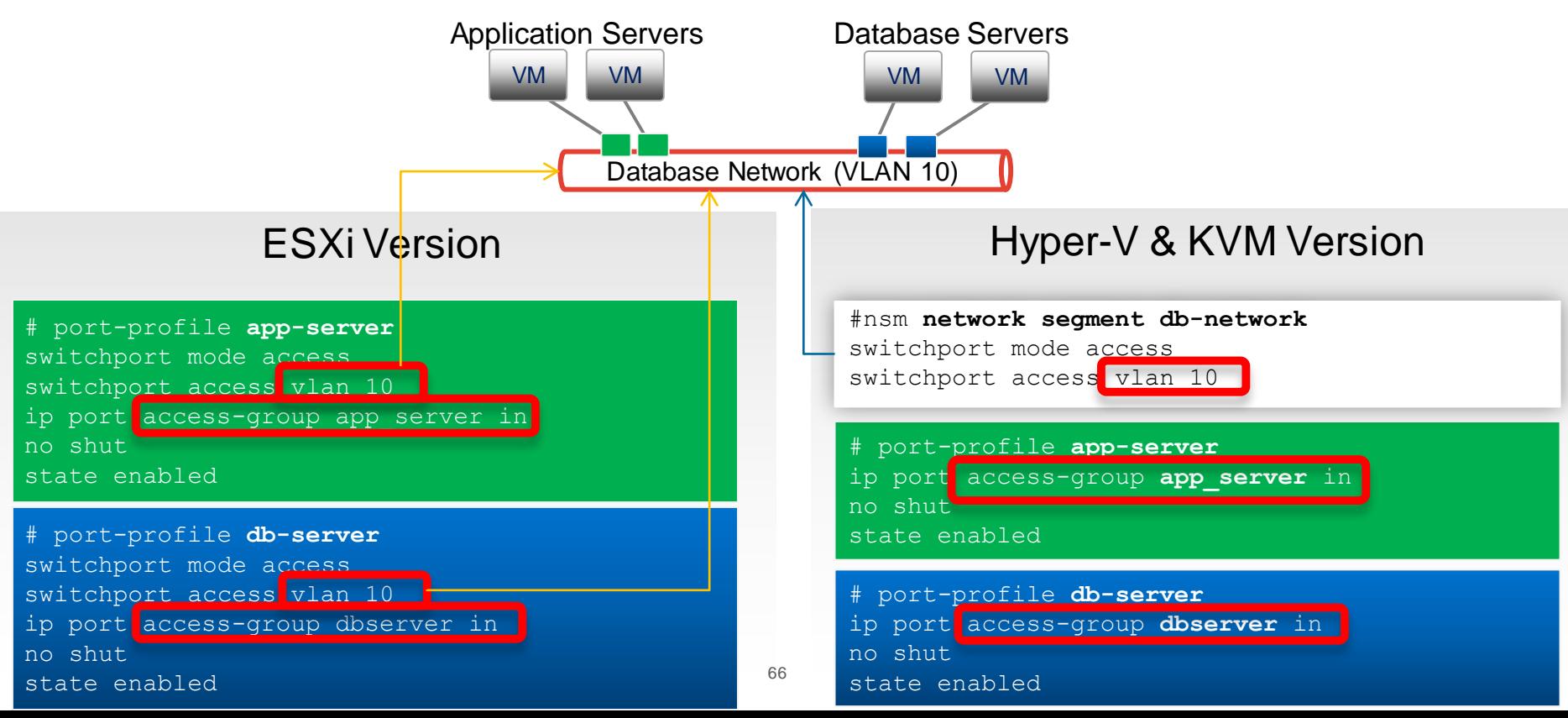

### Cisco Nexus 1000V for Multi-Hypervisor

Consistent Architecture across hypervisors

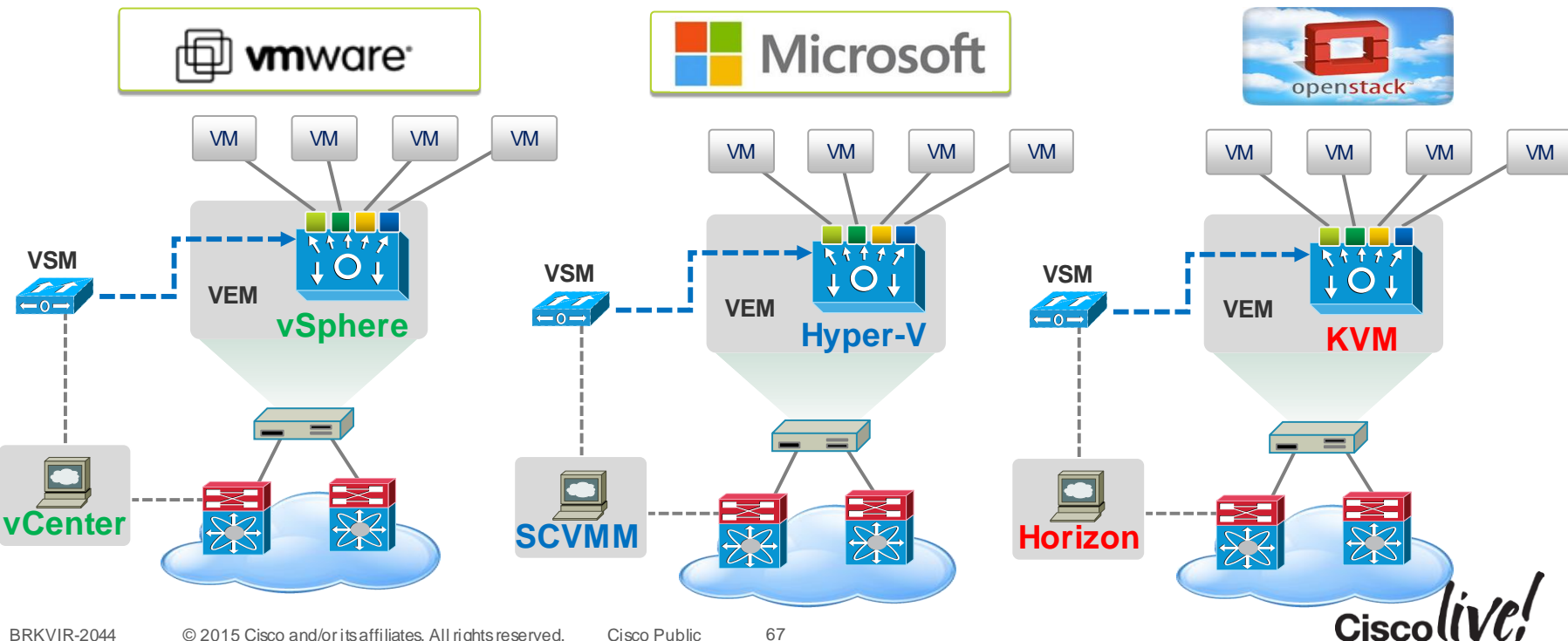

### Agenda

- Evolution of the Workloads in the Data Centre
- Achieving Virtualisation in Multiple Hypervisor Options
- Various Hypervisor Networking Options at the Host
- Normalising the Complexity of Multi-Hypervisor Networking
- Summary / Q&A

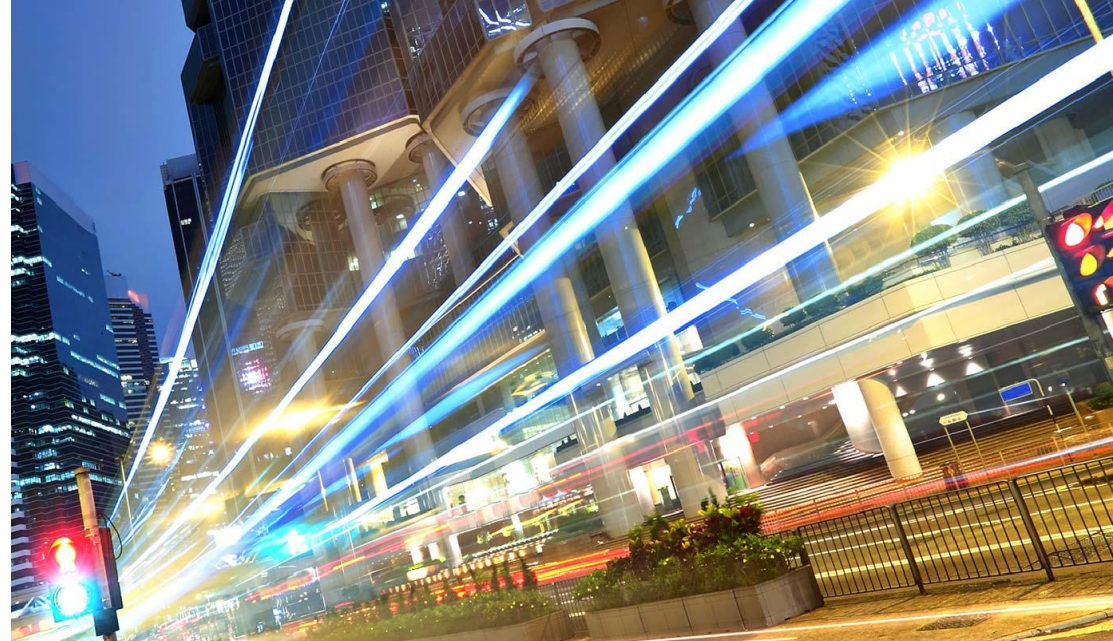

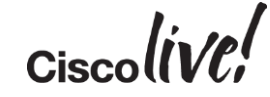

### Key Takeaways

- Understand networking in the 3 most popular Hypervisors
- Grasp the complexity and differences between various Hypervisor networking operations
- Understand how the Nexus1000V provides consistency to different Hypervisor switching mechanisms

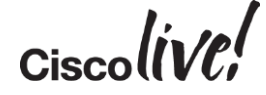

### Q & A

**CAT STILL** 

tall ...

**Denn** 

**DONN** 

PRES

 $\overline{1}$ 

a.

 $\overline{\phantom{a}}$ 

W

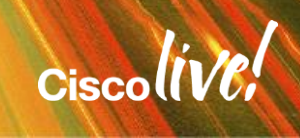

ă.

42

### Complete Your Online Session Evaluation

#### **Give us your feedback and receive a Cisco Live 2015 T-Shirt!**

Complete your Overall Event Survey and 5 Session Evaluations.

- Directly from your mobile device on the Cisco Live Mobile App
- By visiting the Cisco Live Mobile Site <http://showcase.genie-connect.com/clmelbourne2015>
- Visit any Cisco Live Internet Station located throughout the venue

T-Shirts can be collected in the World of Solutions on Friday 20 March 12:00pm - 2:00pm

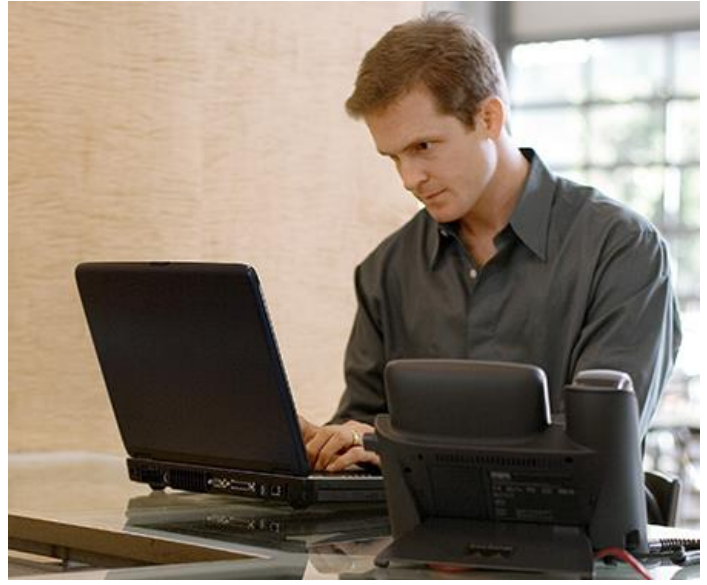

**Learn online with Cisco Live!**  Visit us online after the conference for full access to session videos and presentations. [www.CiscoLiveAPAC.com](http://www.ciscoliveapac.com/)

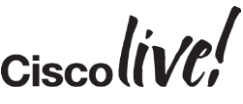

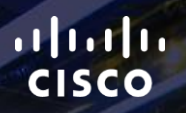

## Thank you.

E.

Ē

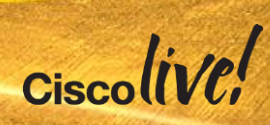

# CISCO